# 数据仓库服务

# 计费说明

文档版本 01 发布日期 2024-04-25

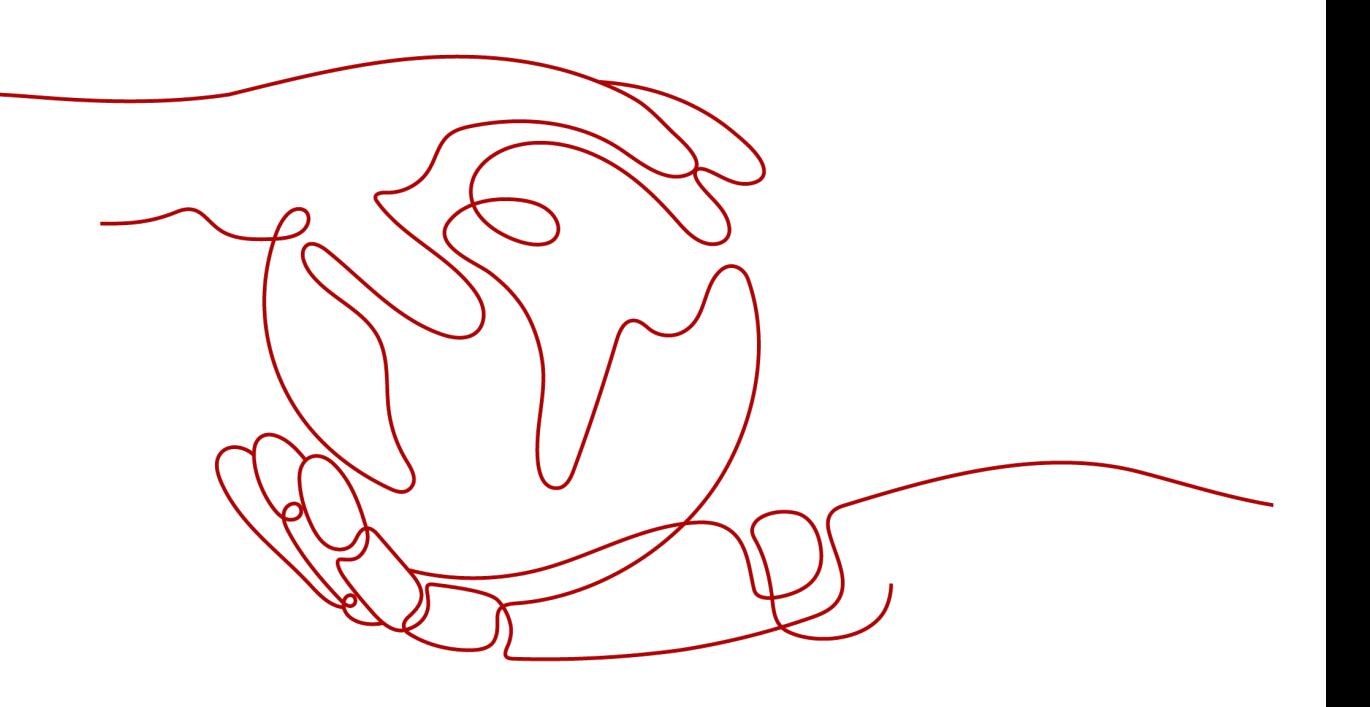

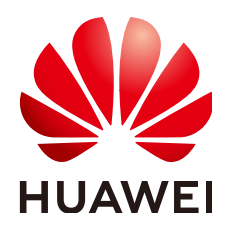

#### 版权所有 **©** 华为技术有限公司 **2024**。 保留一切权利。

非经本公司书面许可,任何单位和个人不得擅自摘抄、复制本文档内容的部分或全部,并不得以任何形式传 播。

#### 商标声明

**、<br>HUAWE和其他华为商标均为华为技术有限公司的商标。** 本文档提及的其他所有商标或注册商标,由各自的所有人拥有。

#### 注意

您购买的产品、服务或特性等应受华为公司商业合同和条款的约束,本文档中描述的全部或部分产品、服务或 特性可能不在您的购买或使用范围之内。除非合同另有约定,华为公司对本文档内容不做任何明示或暗示的声 明或保证。

由于产品版本升级或其他原因,本文档内容会不定期进行更新。除非另有约定,本文档仅作为使用指导,本文 档中的所有陈述、信息和建议不构成任何明示或暗示的担保。

安全声明

# 漏洞处理流程

华为公司对产品漏洞管理的规定以"漏洞处理流程"为准,该流程的详细内容请参见如下网址: <https://www.huawei.com/cn/psirt/vul-response-process> 如企业客户须获取漏洞信息,请参见如下网址: <https://securitybulletin.huawei.com/enterprise/cn/security-advisory>

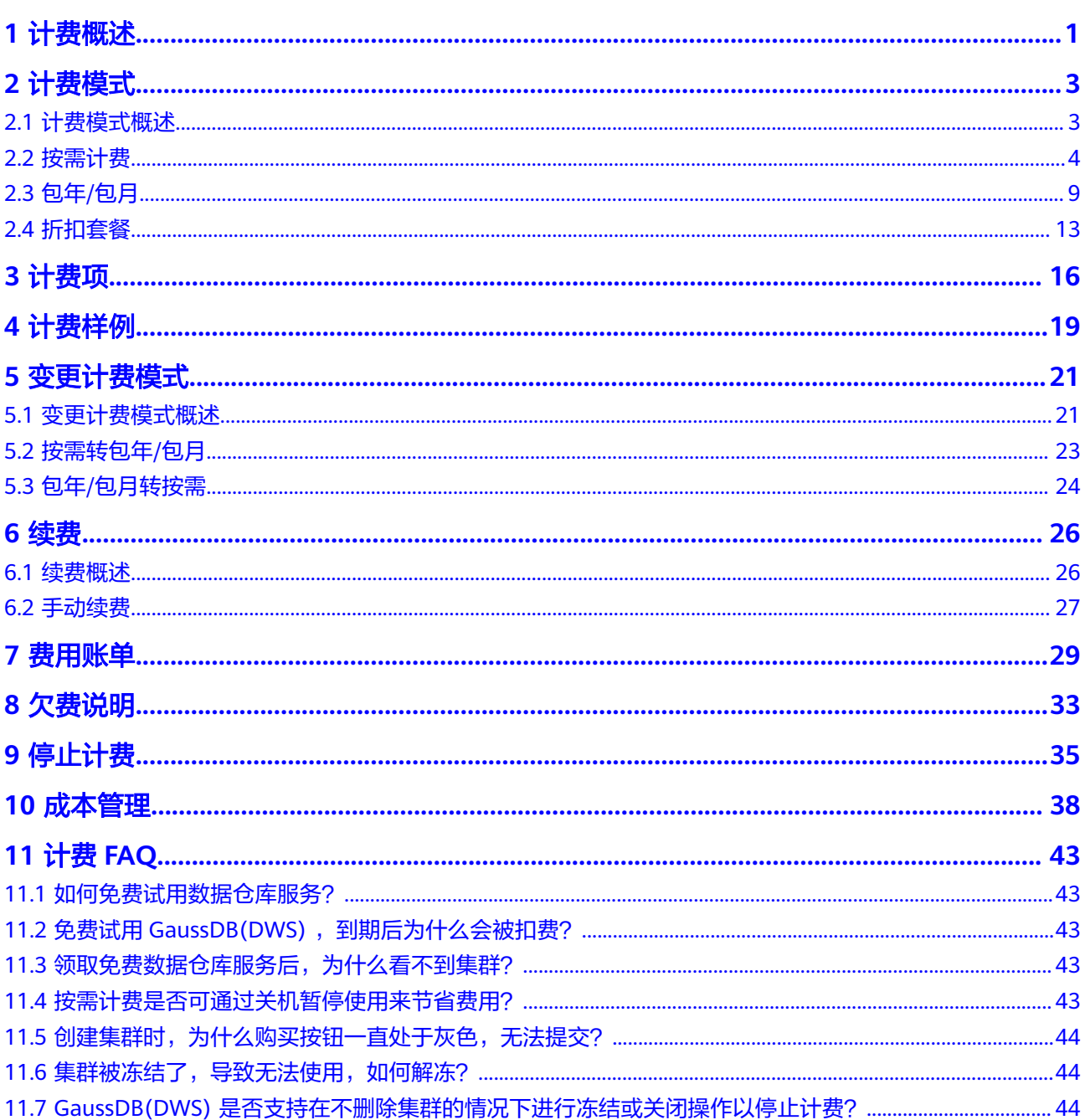

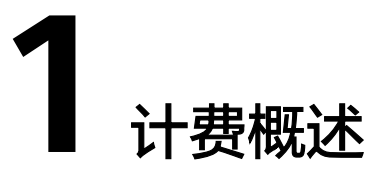

<span id="page-4-0"></span>数据仓库服务 GaussDB(DWS) 支持包年/包月计费、按需计费和折扣套餐模式。为了 便于您便捷的下单购买,在控制台购买界面中已经为您计算好了整个GaussDB(DWS) 集群的价格,您可一键完成整个配置的购买。

### 计费模式

GaussDB(DWS)提供三种计费模式供您选择:包年/包月、按需计费和折扣套餐。三种 方式供您灵活选择,使用越久越便宜。

- 包年**/**包月:客户可通过预付费,以包年包月模式购买云服务,这种购买方式相对 于按需付费提供更大的折扣,对于长期使用者,推荐该计费模式。
- 按需付费(小时):购买方式比较灵活,可以即开即停。使用时按实际使用时长 计费(精确到分钟),每个自然小时出账单并从您的账户余额中扣减费用,删除 集群即停止计费。
- 折扣套餐: 按月或按年预先支付OBS热数据存储费用, 相比按需计费提供大额折 扣,适合计划长期使用DWS 3.0场景的客户。

关于以上计费模式的详细介绍请参见<mark>计费模式</mark>。在购买云服务器后,如果发现当前计 费模式无法满足业务需求,您还可以[变更计费模式。](#page-24-0)详细介绍请参见**变更计费模式**。

### 计费项

GaussDB(DWS)的计费项由数据仓库节点、快照存储空间、标准数仓存储、OBS热数 据存储、公网IP及带宽(可选)、数据库加密密钥(可选)组成。了解每种计费项的 计费因子、计费公式等信息,请参考<mark>[计费项](#page-19-0)</mark>。

如需了解实际场景下的计费样例以及各计费项在不同计费模式下的费用计算过程,请 参见[计费样例。](#page-22-0)

## 续费

目前GaussDB(DWS) 提供包年/包月、按需模式和折扣套餐,包年/包月和折扣套餐是 您在购买时一次性付费,使用过程中不会再另外扣费,只要您的账户上有足够余额, 则不会影响您的使用。按需是每小时扣费,如果余额不足导致欠费。如果您未能续 费,华为云不会立即停止您的业务,订单转入保留期,此时集群将终止服务,数据仍 然保留。

保留期的时长由客户等级而定。如需续费,请进入<mark>续费管理</mark>页面进行续费操作。了解 更多关于续费的信息,请参见**续费**。

## 费用账单

您可以在"费用中心 > 账单管理"查看与GaussDB(DWS) 相关的流水和明细账单,以 便了解您的消费情况。如需了解具体操作步骤,请参见<mark>费用账单</mark>。

# 欠费

在使用GaussDB(DWS) 时,账户的可用额度小于待结算的账单,即被判定为账户欠 费。[欠](#page-36-0)费后,可能会影响云服务资源的正常运行,需要及时充值。详细介绍请参见<mark>欠</mark> [费说明](#page-36-0)。

# 停止计费

当GaussDB(DWS) 资源不再使用时,可以将他们退订或删除,从而避免继续收费。详 细介绍请参见[停止计费。](#page-38-0)

### 成本管理

使用GaussDB(DWS) 时,成本主要分为拥有成本和运维成本。您可以从成本分配、成 本分析和成本优化三方面来管理成本。更多详情,请参见<mark>成本管理</mark>。

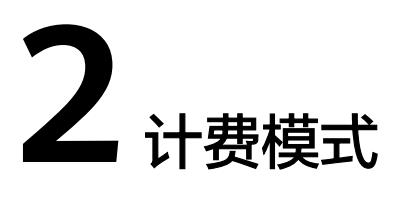

# <span id="page-6-0"></span>**2.1** 计费模式概述

GaussDB(DWS) 提供三种计费模式供您选择:包年/包月、按需计费和折扣套餐计费。 三种方式供您灵活选择,使用越久越便宜。

- 包年**/**包月:客户可通过预付费,以包年包月模式购买云服务,这种购买方式相对 于按需付费提供更大的折扣,对于长期使用者,推荐该计费模式。购买的云服务 和开通/使用的云服务实例一一对应和绑定。购买的使用期限到期、进入宽限期/保 留期, 保留期过后系统会自动释放资源, 客户还可通过"续费"来继续使用云服 务。
- 按需计费(小时):购买方式比较灵活,可以即开即停。使用时按实际使用时长 计费(精确到分钟),每个自然小时出账单并从您的账户余额中扣减费用,删除 集群即停止计费。
- 折扣套餐: 按月或按年预先支付OBS热数据存储费用,相比按需计费提供大额折 扣,适合计划长期使用DWS 3.0场景的客户。

表 **2-1** 计费模式

| 计费模<br>式  | 包年/包月                                                        | 折扣套餐                        | 按需计费                                                     |
|-----------|--------------------------------------------------------------|-----------------------------|----------------------------------------------------------|
| 付费方<br>式  | 预付费<br>按照订单的购买周期结<br>算。                                      | 预付费<br>按照订单的<br>购买周期结<br>算。 | 后付费<br>按照云服务器实际使用时长计<br>费。                               |
| 计费周<br>期  | 按订单的购买周期计<br>费。                                              | 按订单购买<br>周期计费。              | 秒级计费,按小时结算。                                              |
| 适用计<br>费项 | 数据仓库节点、快照存<br>储空间、标准数仓存<br>储、公网IP及带宽(可<br>选)、数据库加密密钥<br>(可选) | OBS热数据<br>存储                | 数据仓库节点、快照存储空间、<br>标准数仓存储、公网IP及带宽<br>(可选)、数据库加密密钥(可<br>选) |

<span id="page-7-0"></span>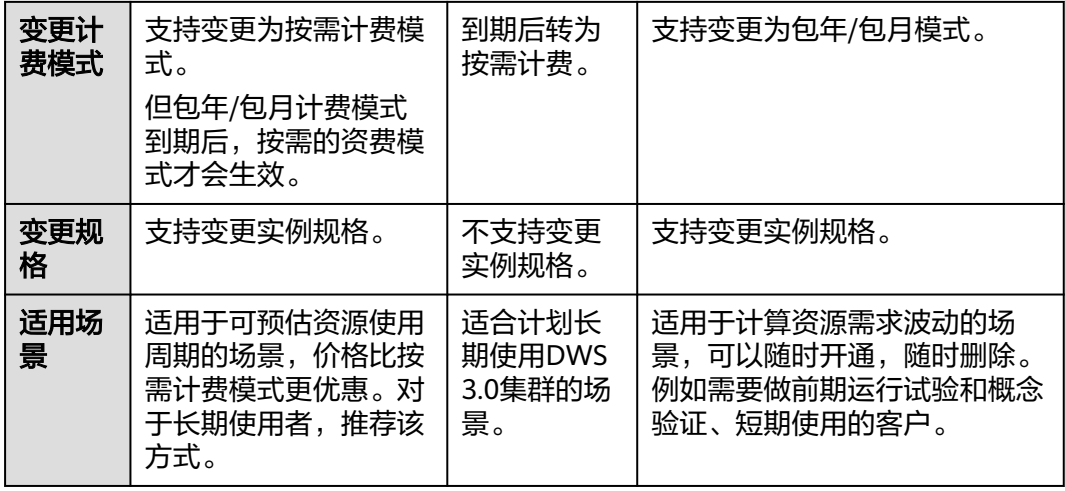

# **2.2** 按需计费

按需计费是一种先使用再付费的计费模式,适用于无需任何预付款或长期承诺的用 户。本文将介绍按需计费GaussDB(DWS)资源的计费规则。

# 适用场景

按需计费适用于计算资源需求波动的场景,可以随时开通,随时删除。例如需要做前 期运行试验和概念验证、短期使用的客户。

# 适用计费项

以下计费项支持按需计费:

#### 表 **2-2** 适用计费项

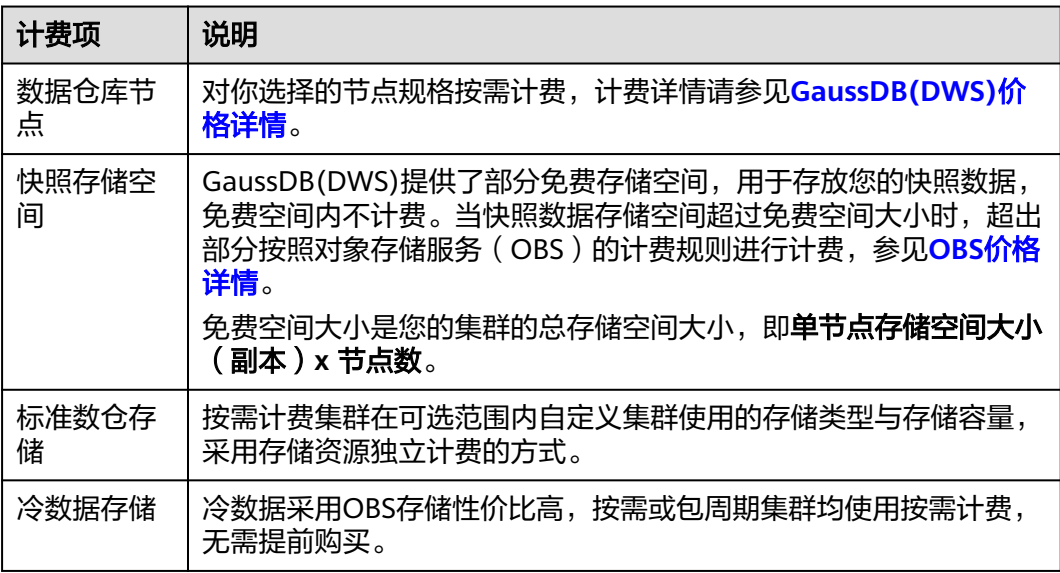

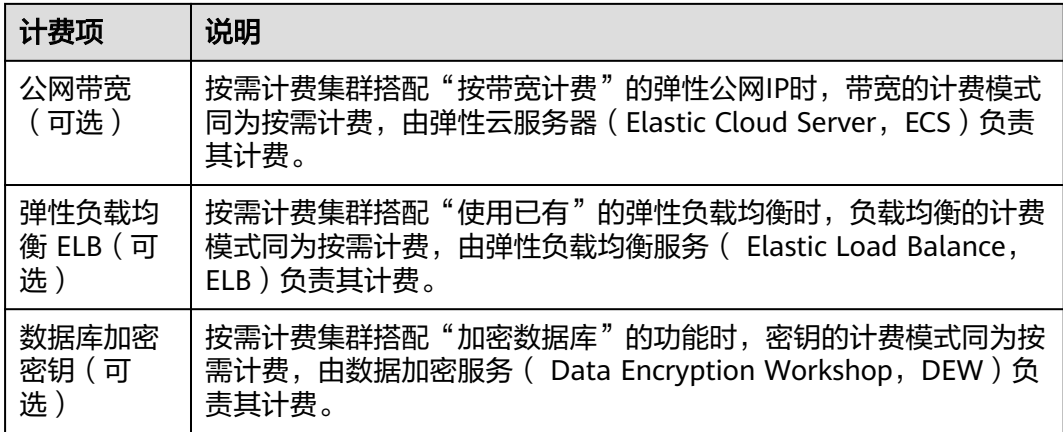

假设您计划创建一个GaussDB(DWS)集群,开启数据库加密且选择"按带宽计费"的 弹性公网IP和"使用已有"的弹性负载均衡。在创建数据仓库集群页面底部, 您将看 到参考价格,如下图所示:

#### 图 **2-1** 配置费用示例

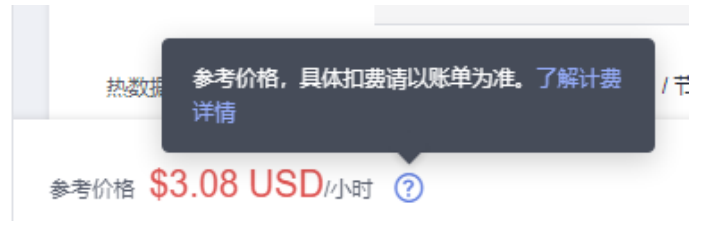

#### 配置费用将包括以下部分:

- 节点费用:根据所选节点规格和节点数量计算的费用。
- 存储费用:标准数仓存储费用。
- 公网带宽:根据所选带宽大小计算的费用,由ECS负责其计费。
- 弹性负载均衡:根据所选弹性负载均衡大小计算的费用,由ELB负责其计费。
- 数据库加密密钥:根据所选密钥计算的费用,由DEW负责其计费。

## 计费周期

按需计费GaussDB(DWS)资源按秒计费,每一个小时整点结算一次费用(以UTC+8时 间为准),结算完毕后进入新的计费周期。计费的起点以GaussDB(DWS)集群创建成 功的时间点为准,终点以集群删除时间为准。

#### 说明

集群从创建到启动需要一定时长,计费的起点是创建成功的时间点,而非创建时间。您可以在 GaussDB(DWS)详情页"集群详情"页签查看这两个时间,创建成功的时间点对应界面上的 "启动时间"。

例如,您在8:45:30创建了一个按需计费的GaussDB(DWS)集群,相关资源包括数据仓 库节点、快照存储空间等,然后在8:55:00将其删除,则计费周期为8:00:00 ~ 9:00:00,在8:45:30 ~ 8:55:30间产生费用,该计费周期内的计费时长为600秒。

# 计费示例

假设您在2023/04/18 9:59:30创建了一个按需计费GaussDB(DWS)集群(节点规格: dwsx2.xlarge,每节点热数据存储50GB),然后在2023/04/18 10:45:46将其删除, 则:

- 第一个计费周期为9:00:00 ~ 10:00:00, 在9:59:30 ~ 10:00:00间产生费用, 该计费 周期内的计费时长为30秒。
- 第二个计费周期为10:00:00 ~ 11:00:00, 在10:00:00 ~ 10:45:46间产生费用, 该计 费周期内的计费时长为2746秒。

您需要为每个计费周期付费,各项DWS资源单独计费,计费公式如表2-3所示。产品价 格详情中标出了资源的每小时价格,您需要将每小时价格除以3600,得到每秒价格。

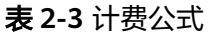

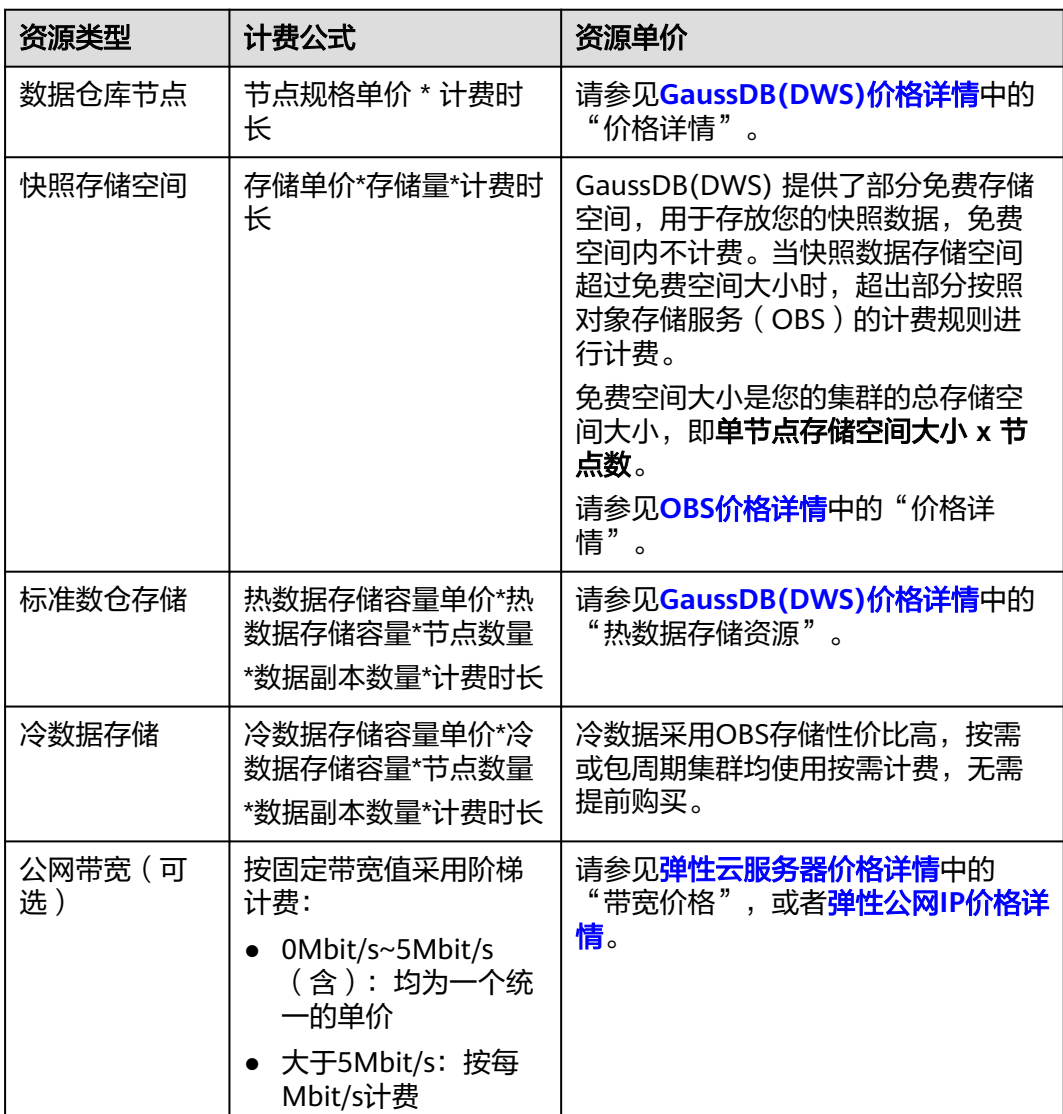

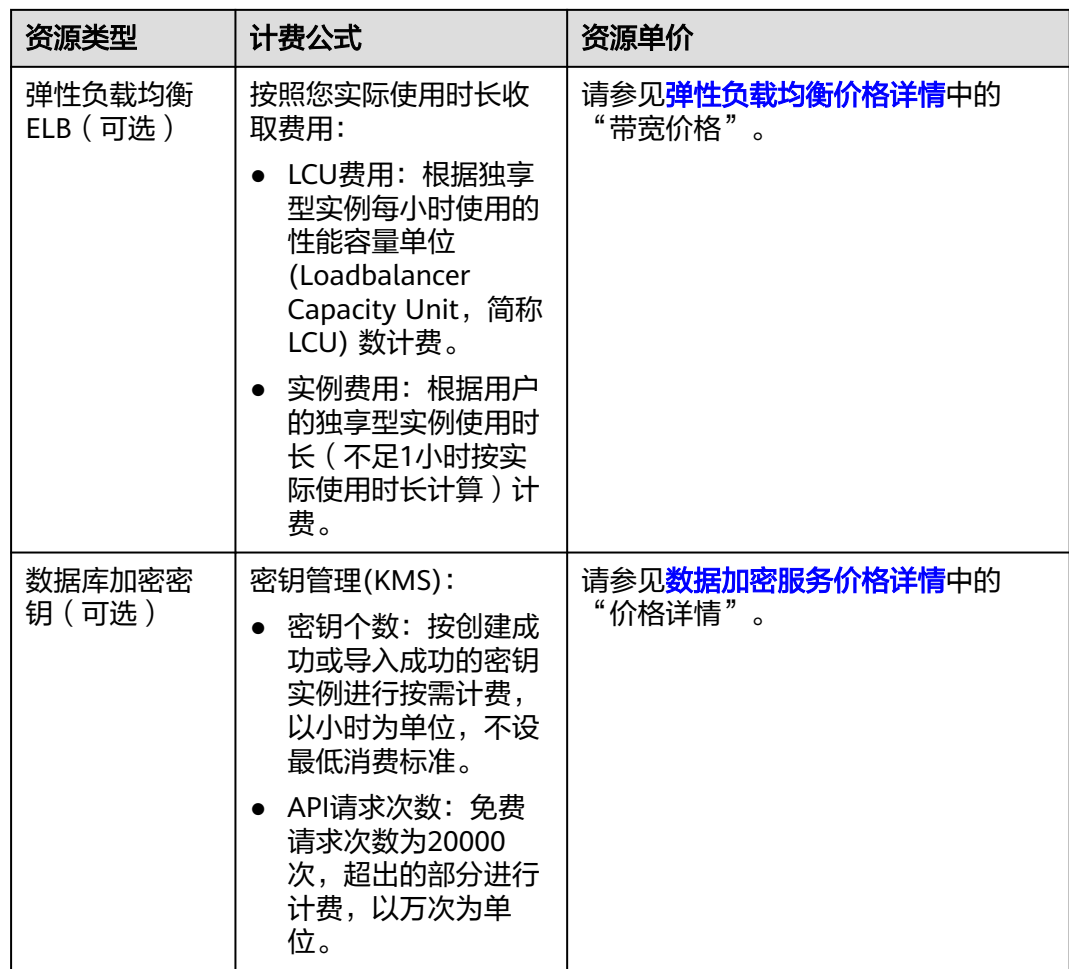

下图给出了上述示例配置的费用计算过程。

# 须知

图中价格仅供参考,实际计算请以**[GaussDB\(DWS\)](https://www.huaweicloud.com/intl/zh-cn/pricing/index.html#/dws)**价格详情中的价格为准。

#### 图 **2-2** 按需计费 DWS 费用计算示例

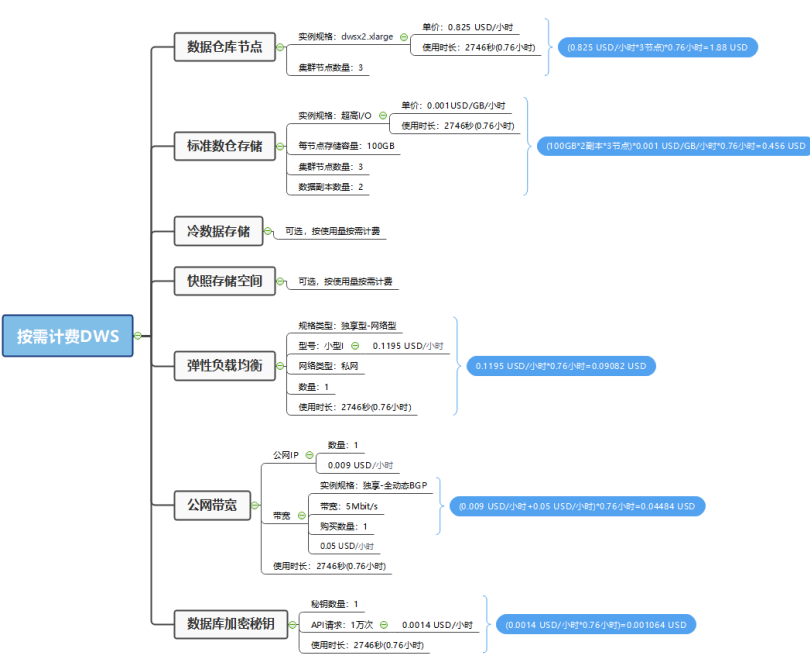

# 变更规格后对计费的影响

如果您在创建按需计费集群后变更了规格配置,会产生一个新订单并开始按新配置的 价格计费,旧订单自动失效。

如果您在一个小时内变更了节点规格,将会产生多条计费信息。每条计费信息的开始 时间和结束时间对应不同配置在该小时内的生效时间。

例如,您在9:00:00创建了一个按需计费集群,节点规格为dwsx2.8xlarge,并在 9:30:00升配为dwsx2.16xlarge,那么在9:00:00 ~ 10:00:00间会产生两条计费信息。

- 第一条对应9:00:00 ~ 9:30:00, 实例规格按照dwsx2.8xlarge计费。
- 第二条对应9:30:00 ~ 10:00:00, 实例规格按照dwsx2.16xlarge计费。

# 欠费影响

下图描述了按需计费GaussDB(DWS)资源各个阶段的状态。购买后,在计费周期内资 源正常运行,此阶段为有效期;当您的账号因按需GaussDB(DWS)集群自动扣费导致 欠费后,账号将变成欠费状态,资源将陆续进入宽限期和保留期。

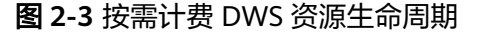

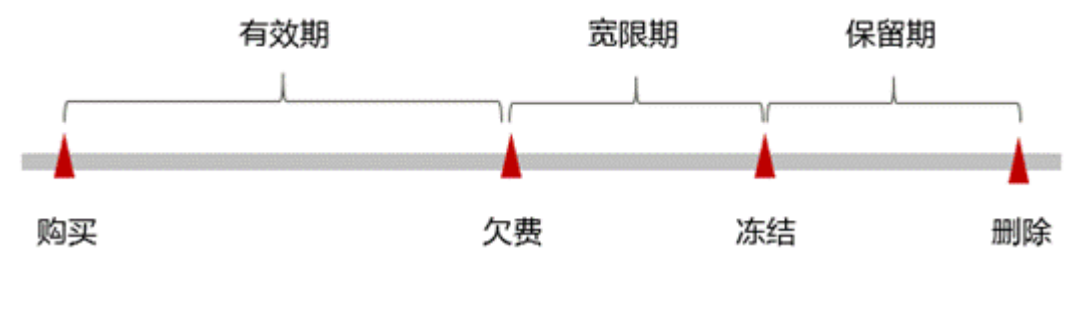

欠费预警

<span id="page-12-0"></span>系统会在每个计费周期后的一段时间对按需计费资源进行扣费。当您的账户被扣为负 值时,我们将通过邮件、短信和站内信的方式通知到华为云账号的创建者。

#### 欠费后影响

当您的账号因按需GaussDB(DWS)集群自动扣费导致欠费后,账号将变成欠费状态。 欠费后,按需资源不会立即停止服务,资源进入宽限期。您需支付按需资源在宽限期 内产生的费用,相关费用可在"管理控制台 > 费用中心 >总览"的"欠费金额"查 看,华为云将在您充值时自动扣取欠费金额。

如果您在宽限期内仍未支付欠款,那么就会进入保留期,资源状态变为"已冻结", 您将无法对处于保留期的按需计费资源执行任何操作。

保留期到期后,若您仍未支付账户欠款,那么存储资源、弹性公网IP等都将被释放, 数据无法恢复。

#### 说明

• 关于充值的详细操作请参见<mark>账号充值</mark> 。

# 关机计费策略

按需计费不支持通过关机暂停使用来节省费用。按需计费模式,系统会按小时扣减费 用,只要您账户上有足够余额,就默认一直在使用服务。为了节约成本为您推荐两种 方式:

- 如果一段时间不使用可以先将集群删除,需要用时再重新创建。
- 将按需计费转成包年/包月计费,您可以在包周期规定的时间使用,不会产生其他 额外费用。

# **2.3** 包年**/**包月

包年/包月是一种先付费再使用的计费模式,适用于对资源需求稳定且希望降低成本的 用户。通过选择包年/包月的计费模式,您可以预先购买云服务资源并获得一定程度的 价格优惠。本文将介绍包年/包月GaussDB(DWS)资源的计费规则。

#### 适用场景

包年/包月计费模式需要用户预先支付一定时长的费用,适用于长期、稳定的业务需 求。以下是一些适用于包年/包月计费模式的业务场景:

- 稳定业务需求:对于长期运行且资源需求相对稳定的业务,如企业官网、在线商 城、博客等,包年/包月计费模式能提供较高的成本效益。
- 长期项目:对于周期较长的项目,如科研项目、大型活动策划等,包年/包月计费 模式可以确保在整个项目周期内资源的稳定使用。
- 业务高峰预测:如果能预测到业务高峰期,如电商促销季、节假日等,可提前购 买包年/包月资源以应对高峰期的需求,避免资源紧张。
- 数据安全要求高:对于对数据安全性要求较高的业务,包年/包月计费模式可确保 资源的持续使用,降低因资源欠费而导致的数据安全风险。

#### 适用计费项

以下计费项支持包年/包月:

#### 表 **2-4** 适用计费项

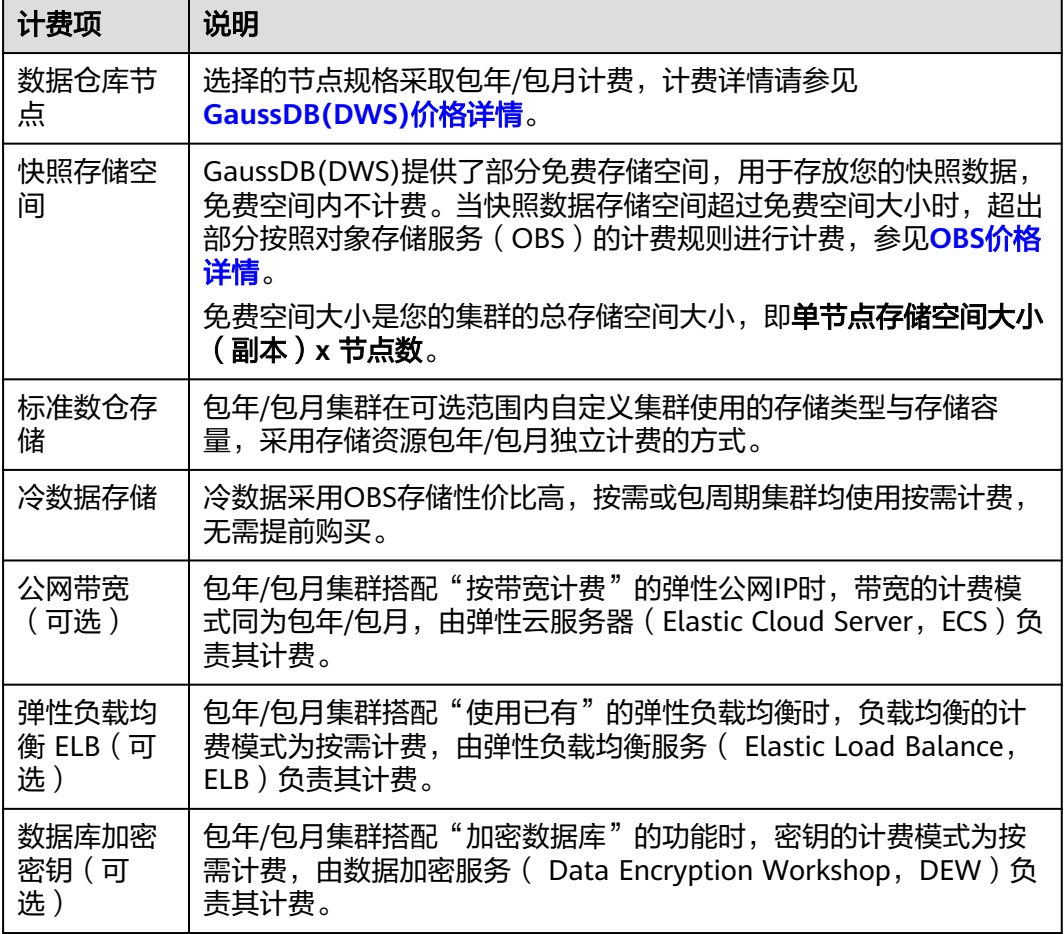

假设您计划创建一个GaussDB(DWS)集群,热数据存储选择每节点50GB,且选择包 年/包月的弹性公网IP。在创建数据仓库服务页面底部,您将看到所需费用的明细,如 下图所示:

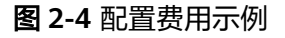

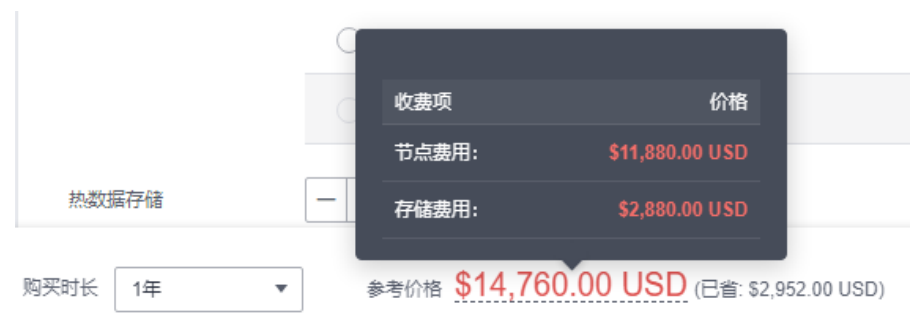

配置费用将包括以下部分:

- 节点费用: 根据所选节点规格和节点数量计算的费用。
- 存储费用:标准数仓存储费用。
- 公网带宽:根据所选带宽大小计算的费用,由ECS负责其计费。
- 弹性负载均衡: 根据所选弹性负载均衡大小计算的费用, 由ELB负责其计费。
- 数据库加密密钥:根据所选密钥计算的费用,由DEW负责其计费。

### 计费周期

包年/包月GaussDB(DWS)资源的计费周期是根据您购买的时长来确定的(以UTC+8时 间为准)。一个计费周期的起点是您开通或续费资源的时间(精确到秒),终点则是 到期日的23:59:59。

例如,如果您在2023/03/08 15:50:04创建了一个时长为一个月的GaussDB(DWS)集 群,那么其计费周期为:2023/03/08 15:50:04 ~ 2023/04/08 23:59:59。

# 计费示例

假设您在2023/03/08 15:50:04创建了一个包年/包月GaussDB(DWS)集群(节点规 格:dwsx2.xlarge,热数据存储:每节点100GB,包年/包月公网IP),计费资源包括 节点费用和存储费用。购买时长为一个月,并在到期前手动续费1个月,则:

- 第一个计费周期为:2023/03/08 15:50:04 ~ 2023/04/08 23:59:59
- 第二个计费周期为:2023/04/08 23:59:59 ~ 2023/05/08 23:59:59

您需要为每个计费周期预先付费,各项GaussDB(DWS)资源单独计费,计费公式如表 2-3所示。

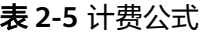

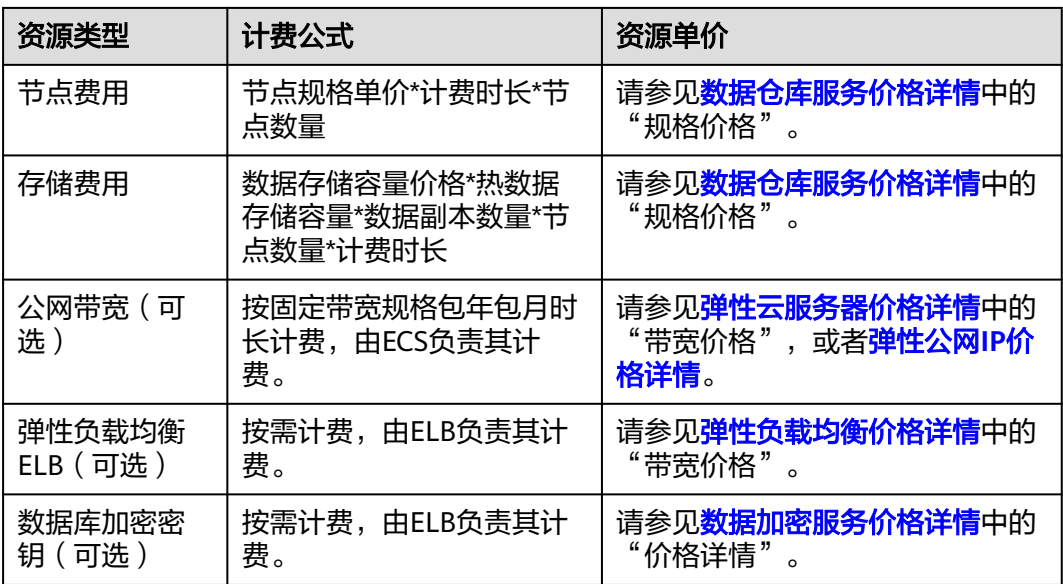

下图给出了上述示例配置的费用计算过程。

#### 须知

图中价格仅供参考,实际计算请[以数据仓库服务价格详情](https://www.huaweicloud.com/intl/zh-cn/pricing/index.html#/dws)中的价格为准。

#### 图 **2-5** 包年/包月 DWS 费用计算示例

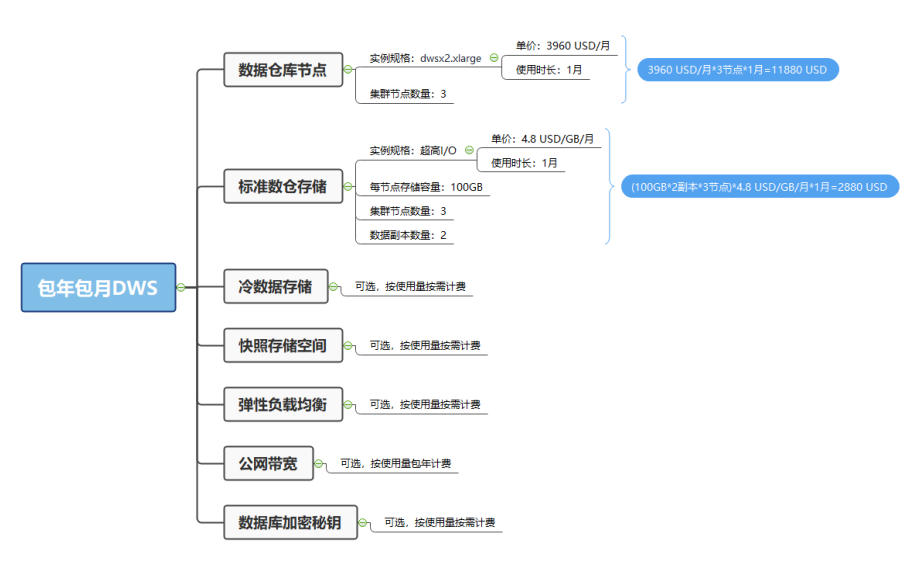

# 变更配置后对计费的影响

当前包年/包月GaussDB(DWS)资源的规格不满足您的业务需要时,您可以在 GaussDB(DWS)控制台发起变更规格操作,变更时系统将按照如下规则为您计算变更 费用:

- 资源升配: 新配置价格高于老配置价格, 此时您需要支付新老配置的差价。
- 资源降配:新配置价格低于老配置价格,此时华为云会将新老配置的差价退给 您。

资源降配会影响GaussDB(DWS)集群性能,通常不建议您这样操作。这里以资源升配 且无任何优惠的场景为例,假设您在2023/04/08创建了一个节点规格为

"dwsx2.xlarge.m7"的标准数仓,购买时长为1个月,计划在2023/04/18变更规格为 dwsx2.8xlarge。旧配置价格为3960 USD/月,新配置价格为30840 USD/月。计算公式 如下:

#### 升配费用**=**新配置价格**\***剩余周期**-**旧配置价格**\***剩余周期

公式中的剩余周期为每个自然月的剩余天数/对应自然月的最大天数。本示例中,剩余 周期=12(4月份剩余天数)/ 30(4月份最大天数)+ 8(5月份剩余天数)/ 31(5月 份最大天数)=0.6581,代入公式可得升配费用 =30840\*06581-3960\*0.6581=17689.73 USD

更多信息请参[见变更资源规格费用说明](https://support.huaweicloud.com/intl/zh-cn/usermanual-billing/renewals_topic_60000001.html)。

## 到期后影响

图2-3描述了包年/包月GaussDB(DWS)资源各个阶段的状态。购买后,在计费周期内 资源正常运行,此阶段为有效期;资源到期而未续费时,将陆续进入宽限期和保留 期。

#### <span id="page-16-0"></span>图 **2-6** 包年/包月 DWS 资源生命周期

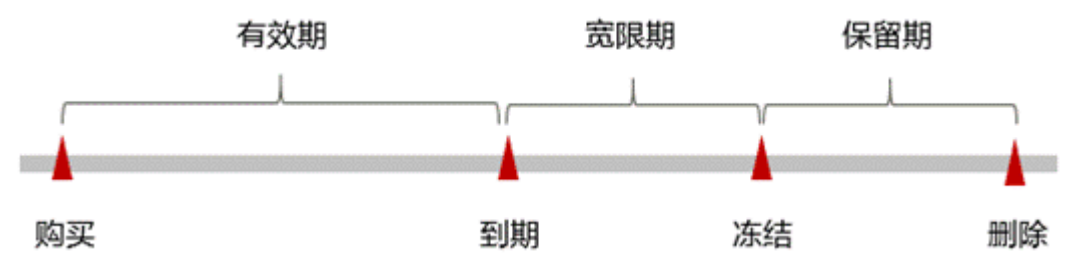

#### 到期预警

包年/包月GaussDB(DWS)资源在到期前第7天内,系统将向用户推送到期预警消息。 预警消息将通过邮件、短信和站内信的方式通知到华为云账号的创建者。

#### 到期后影响

当您的包年/包月GaussDB(DWS)资源到期未续费,首先会进入宽限期,资源状态变为 "已过期"。宽限期内您可以正常访问云服务器,但以下操作将受到限制:

- 变更集群规格
- 增删CN节点
- 扩容节点
- 磁盘扩容

如果您在宽限期内仍未续费包年/包月GaussDB(DWS)资源,那么就会进入保留期,资 源状态变为"已冻结",您将无法对处于保留期的包年/包月资源执行任何操作。

保留期到期后,若包年/包月GaussDB(DWS)资源仍未续费,那么GaussDB(DWS)节点 资源和存储资源都将被释放,数据无法恢复。

#### 说明

• 关于续费的详细介绍请参见<mark>续费概述</mark>。

# **2.4** 折扣套餐

GaussDB(DWS) 提供折扣套餐的计费模式,根据服务购买时长,一次性支付费用。最 短时长为1个月,最长时长为3年。

#### 适用场景

折扣套餐计费模式包含以下套餐:

OBS热数据套餐:适用于已使用或需要使用的DWS 3.0场景,用于抵扣OBS数据按需套 餐费用。

## 适用计费项

以下计费项支持折扣套餐:

#### 表 **2-6** 适用计费项

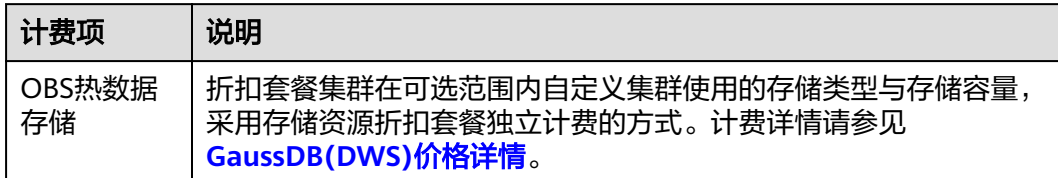

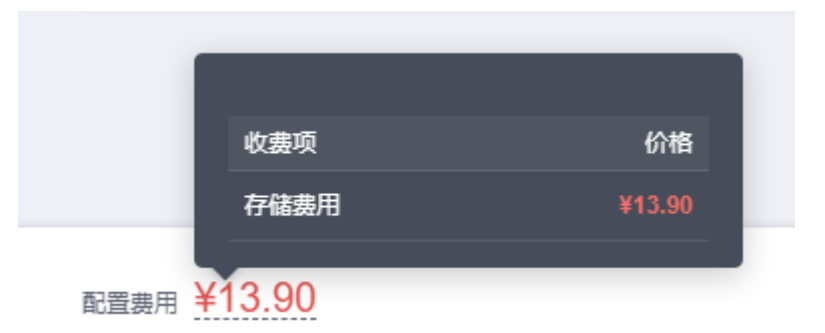

配置费用包括OBS热数据存储费用。

# 计费周期

GaussDB(DWS)资源的计费周期是根据您购买的时长来确定的(以UTC+8时间为 准)。一个计费周期的起点是您开通或续费资源的时间(精确到秒),终点则是到期 日的23:59:59。

例如, 如果您在2023/03/08 15:50:04购买一个OBS热数据套餐, 那么其计费周期为: 2023/03/08 15:50:04 ~ 2023/04/08 23:59:59。

# 计费示例

假设您在2023/03/08 15:50:04购买了一个OBS热数据套餐(DWS 3.0存储:100 GB, 购买数量:1)。购买时长为一个月,并在到期前手动续费1个月,则:

- 第一个计费周期为:2023/03/08 15:50:04 ~ 2023/04/08 23:59:59
- 第二个计费周期为:2023/04/08 23:59:59 ~ 2023/05/08 23:59:59

您需要为每个计费周期预先付费,各项DWS资源单独计费,计费公式如下表所示。

#### 表 **2-7** 计费公式

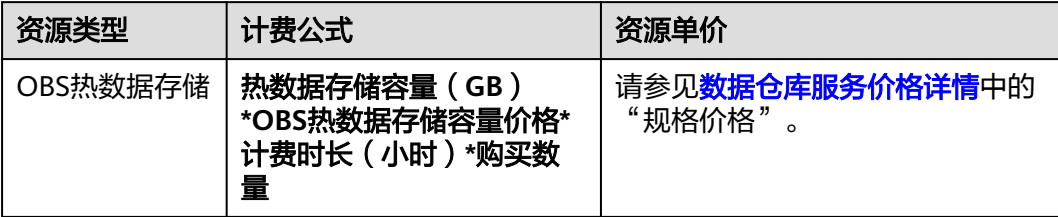

下图给出了上述示例配置的费用计算过程。

### 须知

图中价格仅供参考,实际计算请以**[GaussDB\(DWS\)](https://www.huaweicloud.com/intl/zh-cn/pricing.html#/dws)**价格详情中的价格为准。

#### 图 **2-7** 折扣套餐 DWS 费用计算示例

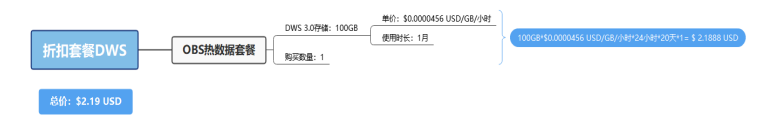

## 变更配置后对计费的影响

已经购买的折扣套餐包不支持直接更改套餐包类型,例如包月套餐包不能直接更改为 包年套餐包,但可以在包月套餐包到期时重新购买新的包年套餐包,集群会自动关联 到新的套餐包。若不购买,会默认按照按需计费。

# 到期后影响

#### 到期预警

折扣套餐GaussDB(DWS)资源在到期前15、7、3、1天,系统将向用户推送到期预警 消息。预警消息将通过邮件、短信和站内信的方式通知到华为云账号的创建者。

#### 到期后影响

当您的折扣套餐GaussDB(DWS)资源到期未续费,将自动转为按需计费模式,集群不 会被自动释放。

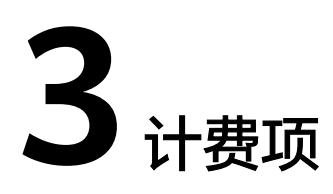

# <span id="page-19-0"></span>计费项

华为云GaussDB(DWS) 根据您选择的数据仓库节点规格及使用的相关资源进行计费。 了解GaussDB(DWS) 价格详情,请参见**[GaussDB\(DWS\)](https://www.huaweicloud.com/intl/zh-cn/pricing/index.html#/dws)**价格详情。您可以通过 GaussDB(DWS) 提供的价格计算器,选择您需要的集群节点规格,来快速计算出购买 GaussDB(DWS) 集群的参考价格。

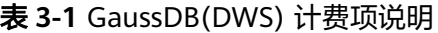

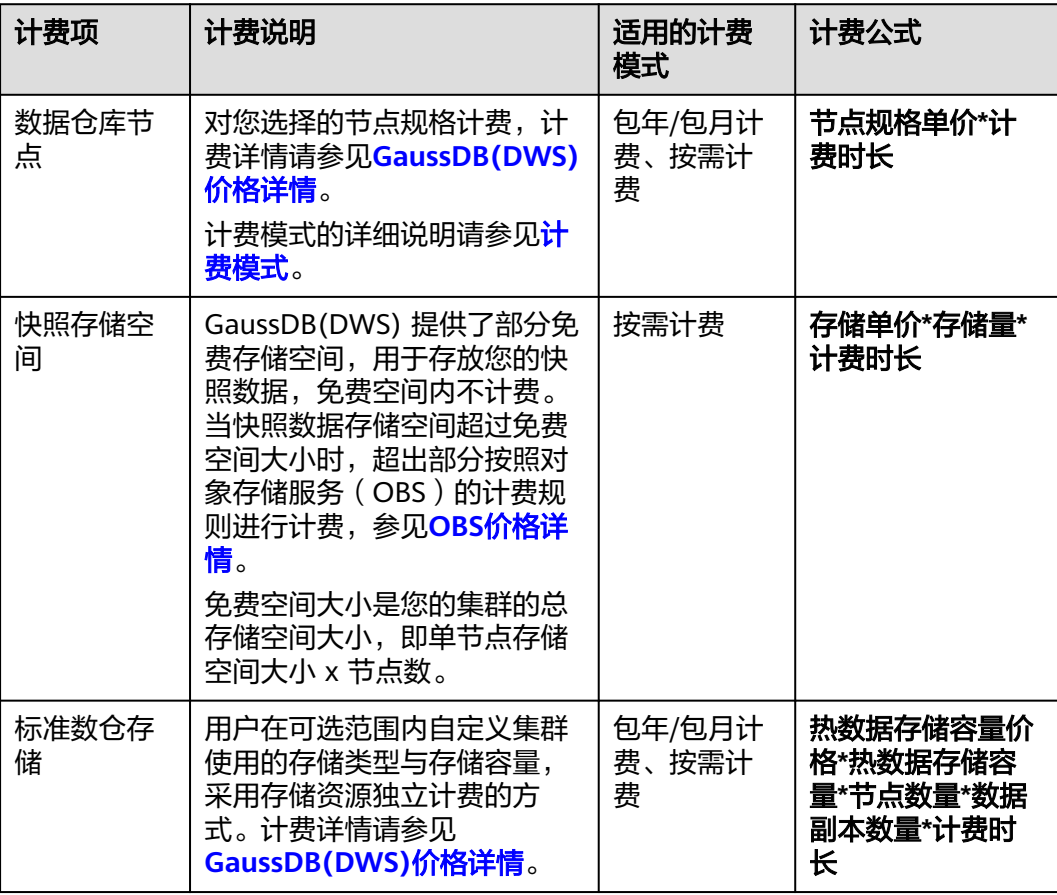

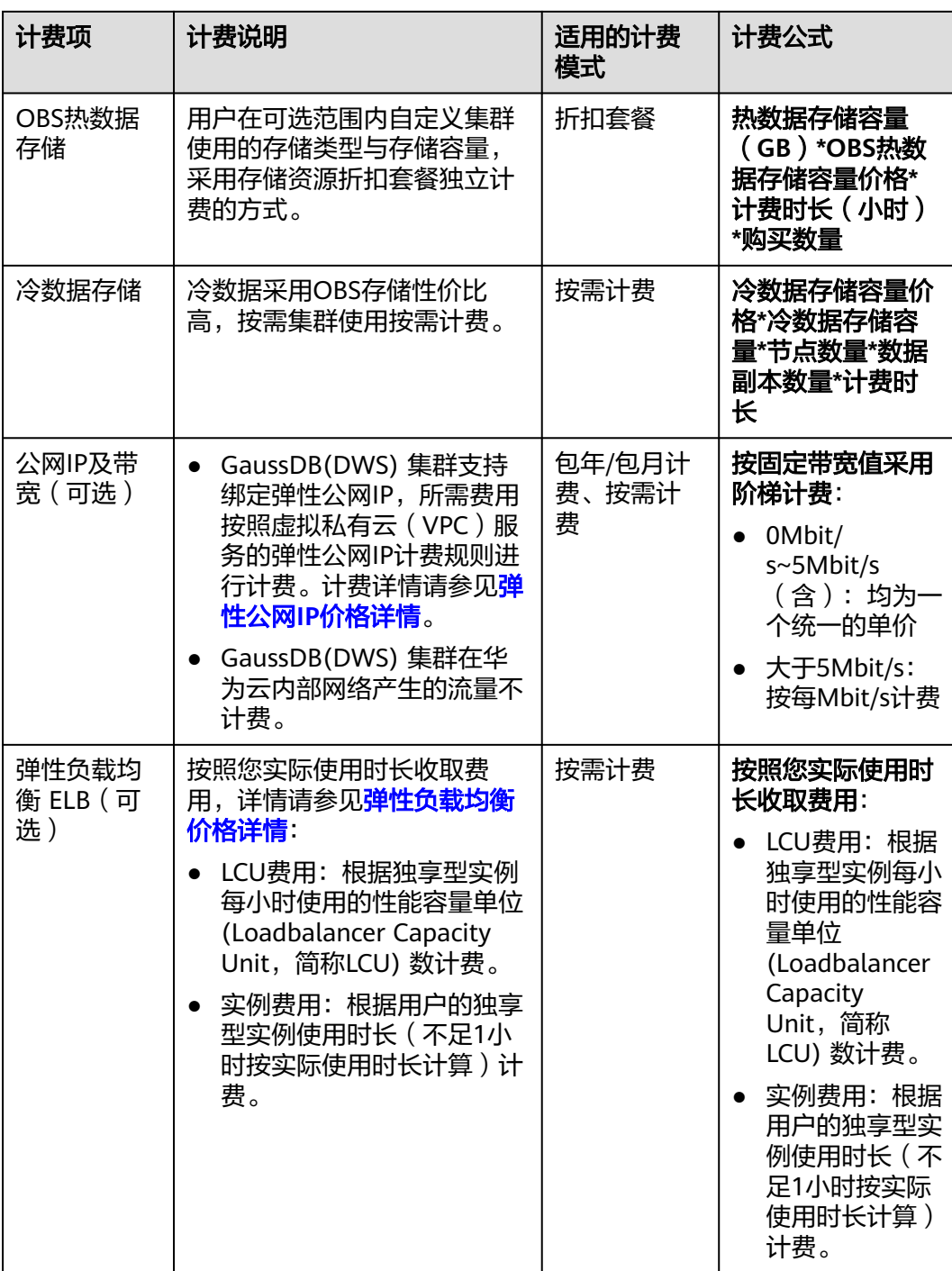

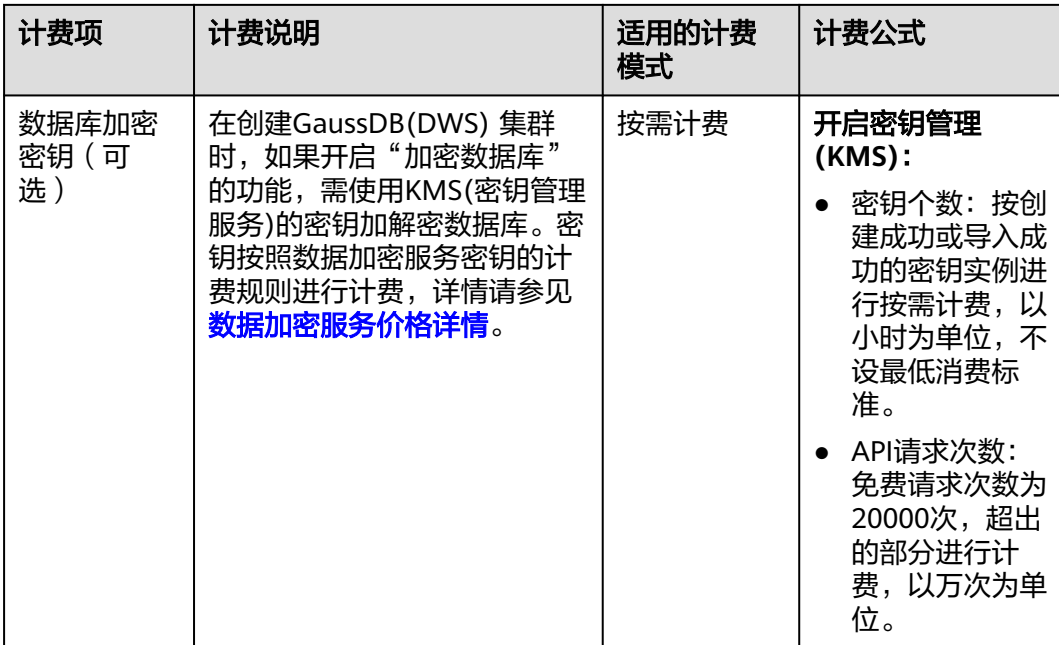

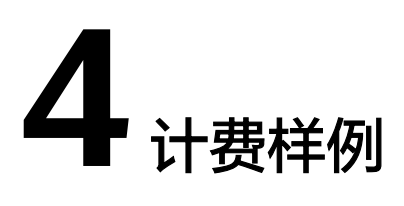

# <span id="page-22-0"></span>计费场景

某用户于2023/03/18 15:30:00创建了一个按需计费的GaussDB(DWS)集群, 规格配置 如下:

- 节点规格:dwsx2.xlarge
- 热数据存储:100GB/节点
- 节点数量:3
- 数据盘:SSD云盘

用了一段时间后,用户发现集群当前规格无法满足业务需要,于2023/03/20 9:00:00 规格调整为dwsx2.8xlarge( 96 vCPUs | 2,400.00 GB )存储不变。因为该集群打算长 期使用下去,于2023/03/20 10:30:00将集群计费模式转为包年/包月计费,购买时长为 1个月。那么在3~4月份,该集群总共产生多少费用呢?

# 计费构成分析

可以将集群的使用阶段按照计费模式分为两段:在2023/03/18 15:30:00 ~ 2023/03/20 10:30:00期间为按需计费,2023/03/20 10:30:00 ~ 2023/04/20 23:59:59 期间为包年/包月计费。

#### 按需计费

在2023/03/18 15:30:00 ~ 2023/03/20 9:00:00期间按照dwsx2.xlarge规格计费,计费 时长为41.5小时,费用计算如下:

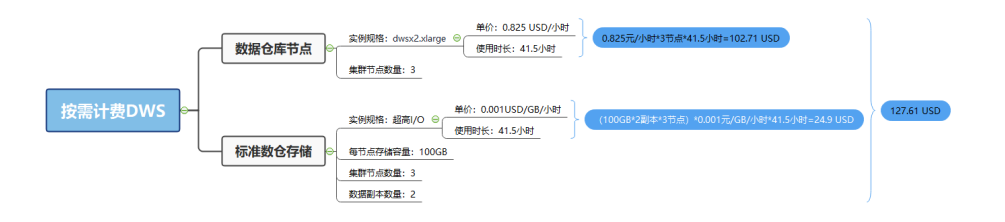

在2023/03/20 9:00:00 ~ 2023/03/20 10:30:00期间按照dwsx2.8xlarge规格计费,计费 时长为1.5小时,费用计算如下:

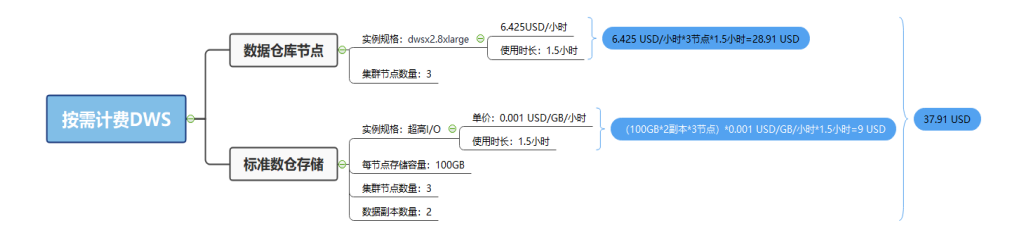

# 包年**/**包月计费

在2023/03/20 10:30:00 ~ 2023/04/20 23:59:59期间为包年/包月计费,计费时长为1 个月,费用计算如下:

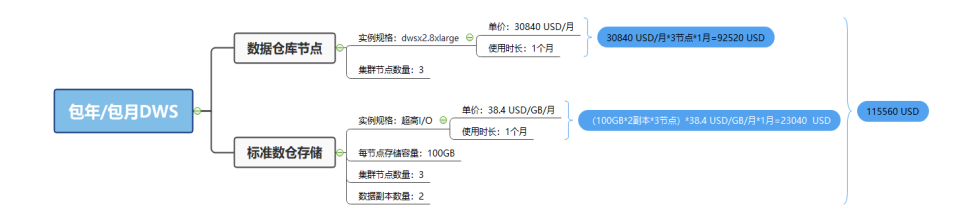

由此可见, 在3~4月份, 该GaussDB(DWS)集群总共产生的费用为: 127.61 + 37.91 + 115560 = 115725.52 USD。

# **5** 变更计费模式

# <span id="page-24-0"></span>**5.1** 变更计费模式概述

在创建GaussDB(DWS)后,如果发现当前计费模式无法满足业务需求,您可以变更计 费模式。支持变更计费模式的GaussDB(DWS)计费项如下所示:

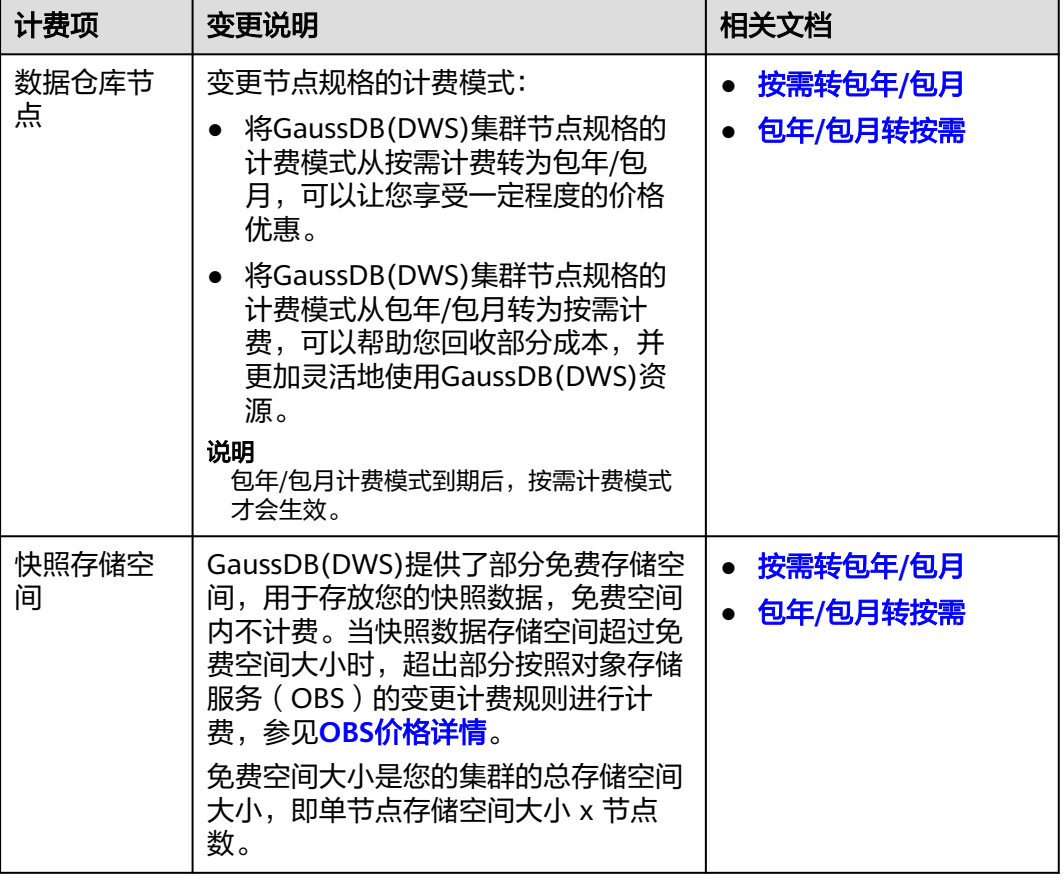

表 **5-1** 支持变更计费模式的 GaussDB(DWS)计费项

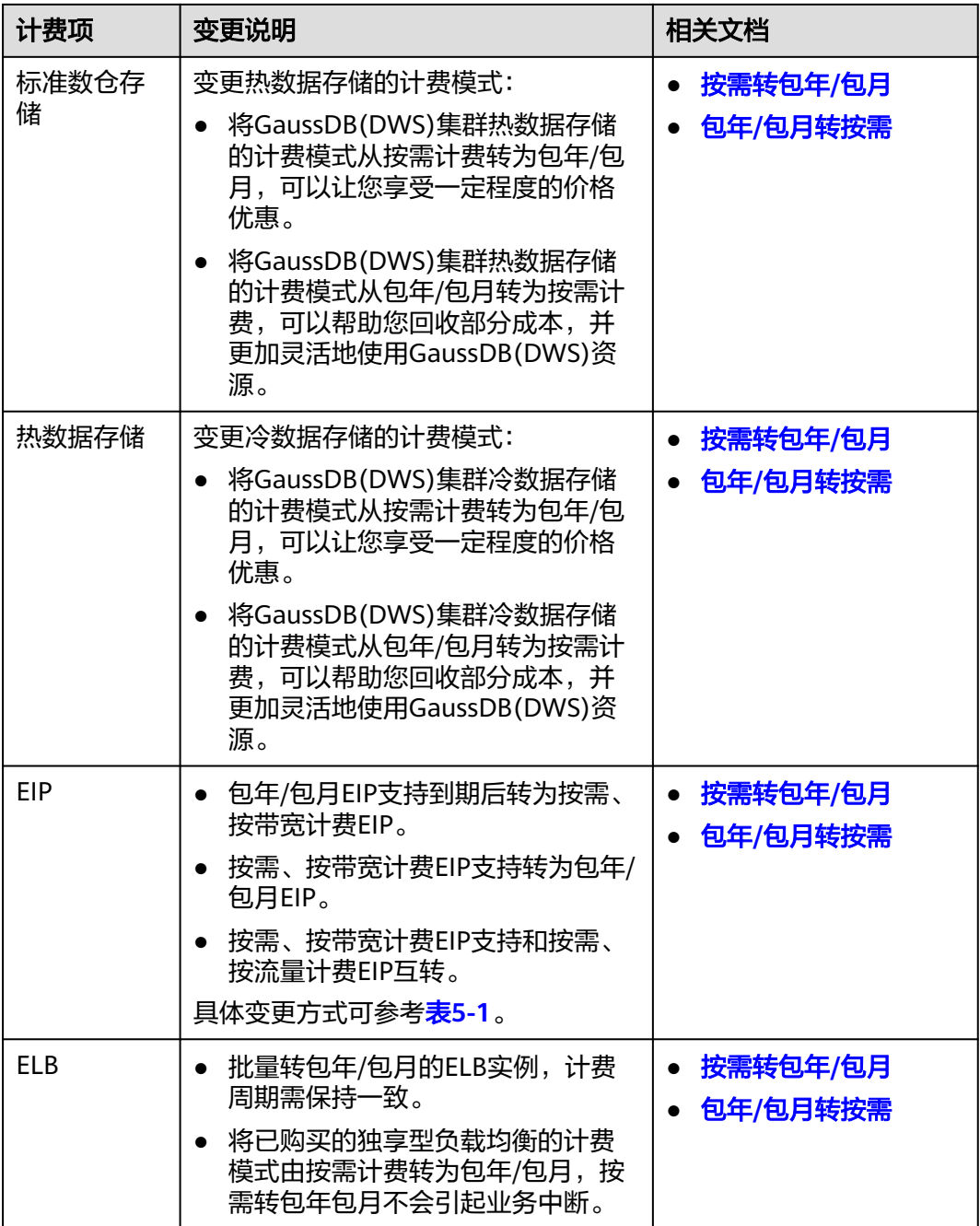

#### 图 **5-1** EIP 计费模式变更

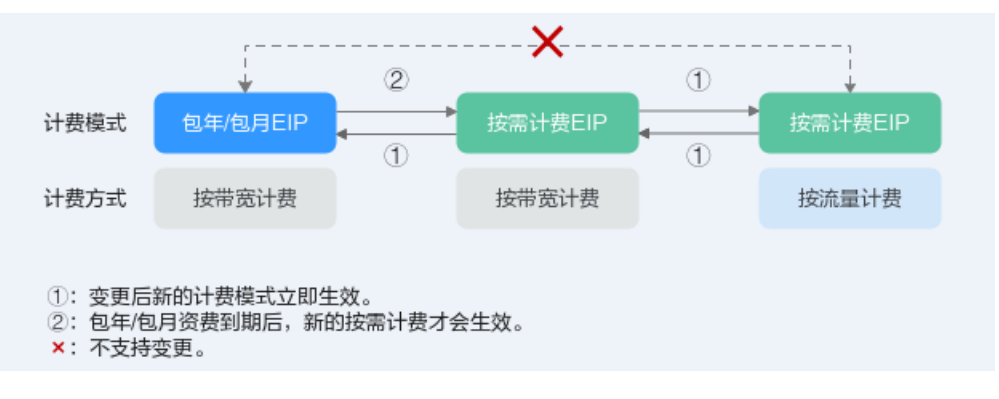

# <span id="page-26-0"></span>**5.2** 按需转包年**/**包月

### 前提条件

集群的计费模式是"按需计费"。

#### 操作步骤

- 步骤**1** 登录GaussDB(DWS) 管理控制台。
- 步骤**2** 单击"集群管理"。默认显示用户所有的集群列表。
- 步骤3 在集群列表中, 在指定集群所在行的"操作"列, 选择"转包周期"。

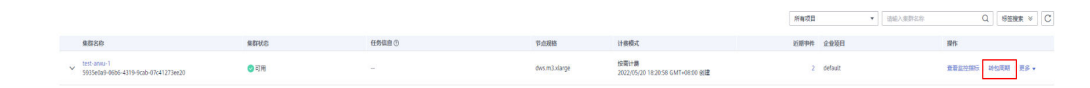

步骤**4** 跳转至CBC按需转包年/包月页面,选择时长和是否续费时长后,单击"支付"按钮。

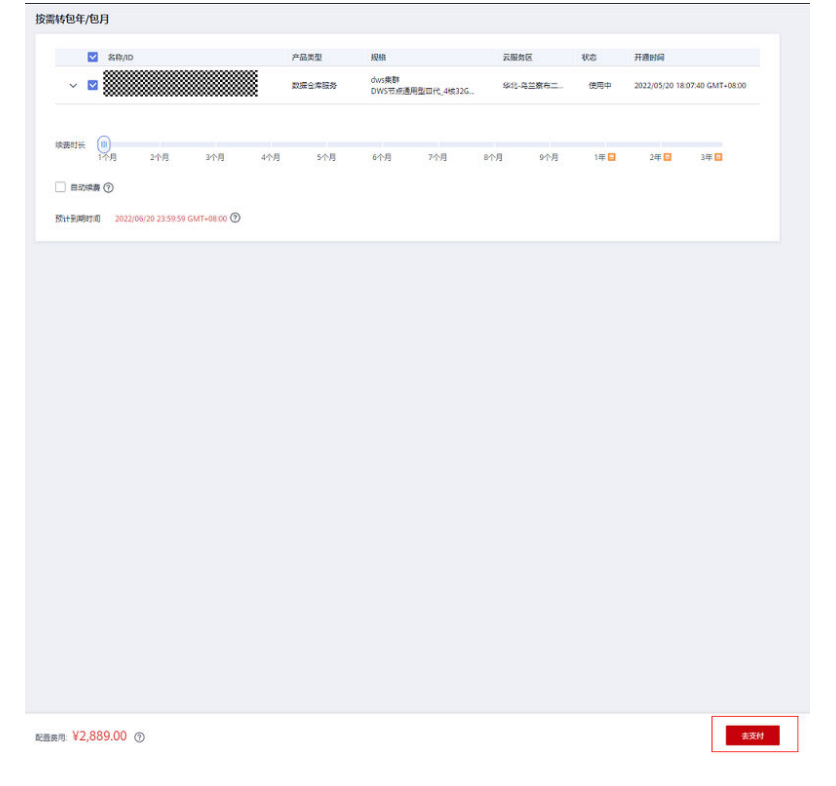

#### 步骤**5** 确认无误后,单击"确认付款",支付订单。

<span id="page-27-0"></span>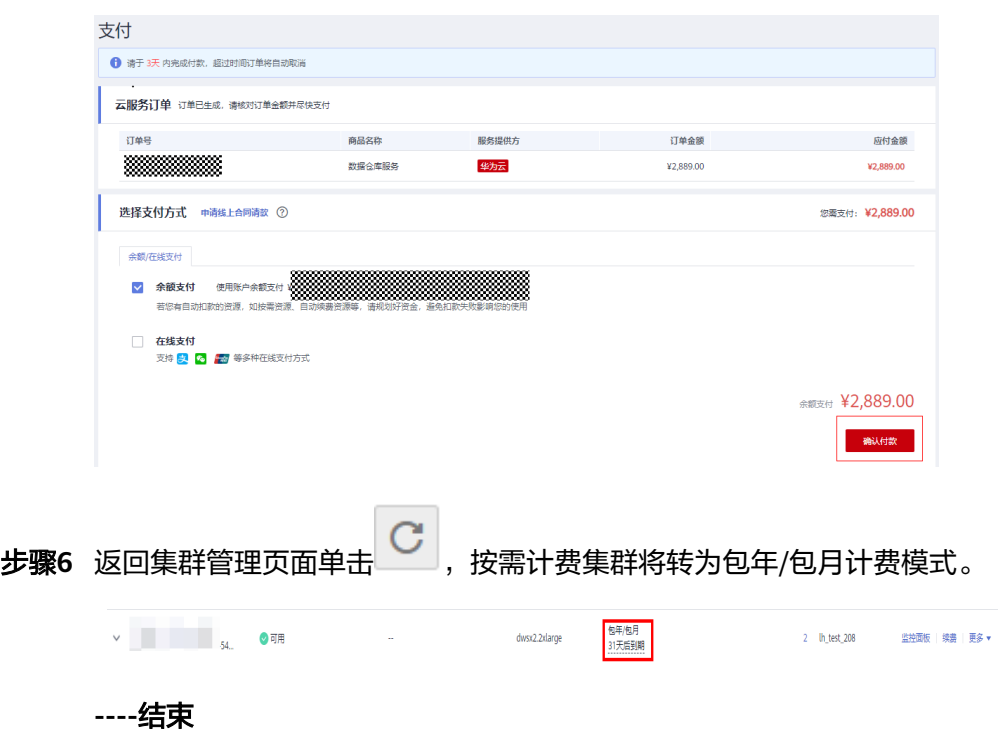

# **5.3** 包年**/**包月转按需

## 前提条件

- 集群的计费模式是"包年/包月"。
- 包年/包月转按需,需包年/包月资费模式到期后,按需的资费模式才会生效。 说明

包年包月集群在宽限期和保留期内不支持转为按需。

# 操作步骤

- 步骤**1** 登录GaussDB(DWS) 管理控制台。
- 步骤**2** 单击"集群管理"。默认显示用户所有的集群列表。
- 步骤**3** 在集群列表中,在指定集群所在行的"操作"列,选择"更多 > 转按需"。

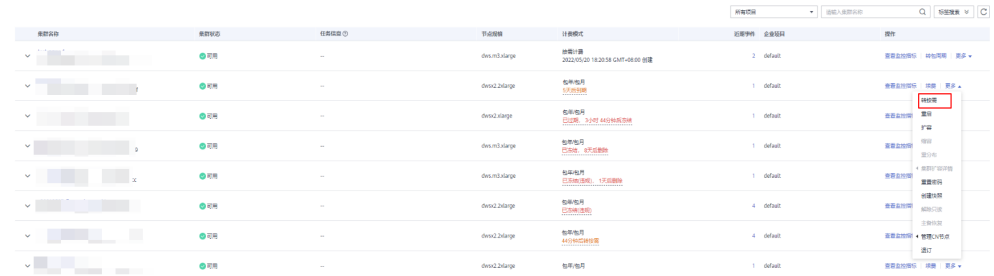

步骤**4** 跳转到CBC到期转按需页面,单击"到期转按需"按钮。

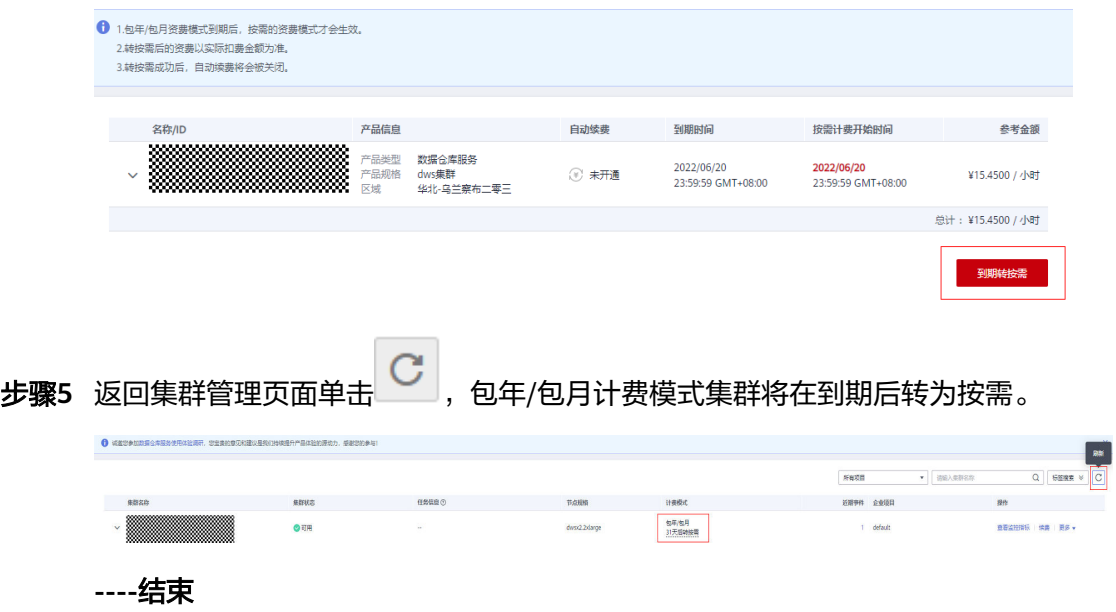

# **6** 续费

# <span id="page-29-0"></span>**6.1** 续费概述

# 续费简介

目前GaussDB(DWS) 提供包年/包月、按需计费模式。

- 对于包年/包月模式,您在购买时一次性付费,使用过程中不会再额外计费。包周 期到期后,资源会依次进入宽限期、保留期,若需要继续使用,请及时续费。详 情请参见[资源到期说明。](https://support.huaweicloud.com/intl/zh-cn/usermanual-billing/renewals_topic_00000001.html)
- 对于按需计费模式,系统会按小时扣减费用,只要您账户上有足够余额,就可以 一直使用服务。当账户余额不足时,就会导致欠费,因此在欠费前请及时充值。

# 云服务生命周期

在一台包年/包月云服务器生命周期的不同阶段,具体如图**6-1**所示。

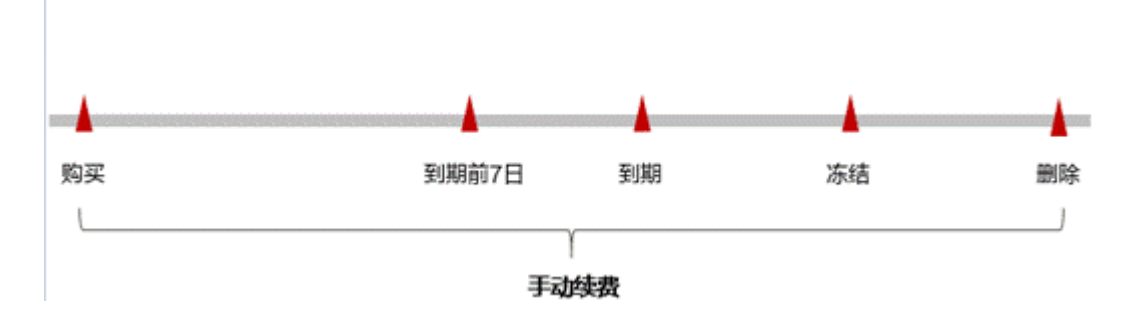

图 **6-1** 云服务器生命周期

- 云服务器从购买到期前,处于正常运行阶段,资源状态为"运行中"。
- 到期后,资源状态变为"已过期"。
- 到期未续费时,云服务器首先会进入宽限期,宽限期到期后仍未续费,资源状态 变为"已冻结"。
- 超过宽限期仍未续费将进入保留期,如果保留期内仍未续费,资源将被自动删 除。

# <span id="page-30-0"></span>**6.2** 手动续费

## 按需计费模式

如需充值,请参见以下指导完成充值:

- 步骤**1** 登录管理控制台。
- 步骤**2** 单击界面右上角的"费用中心 > 续费管理"。
- 步骤3 在左侧导航树单击"总览", 在总览页面单击"充值"对账户进行充值。

**----**结束

# 包年**/**包月计费模式

- 步骤**1** 登录GaussDB(DWS) 管理控制台。
- 步骤**2** 单击"集群管理"。默认显示用户所有的集群列表。
- 步骤3 在集群列表中, 在指定集群所在行的"操作"列, 选择"续费"。

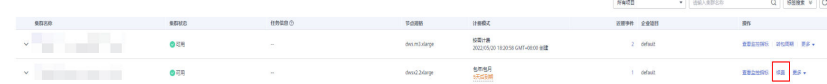

步骤**4** 跳转至CBC续费页面,确定无误后,支付订单。

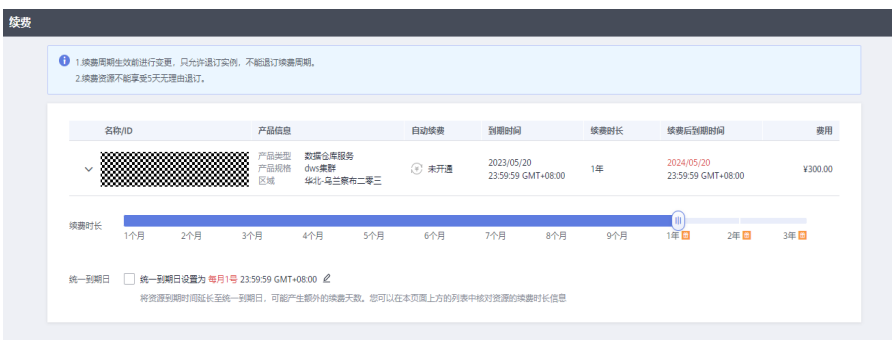

#### 表 **6-1** 续费参数说明

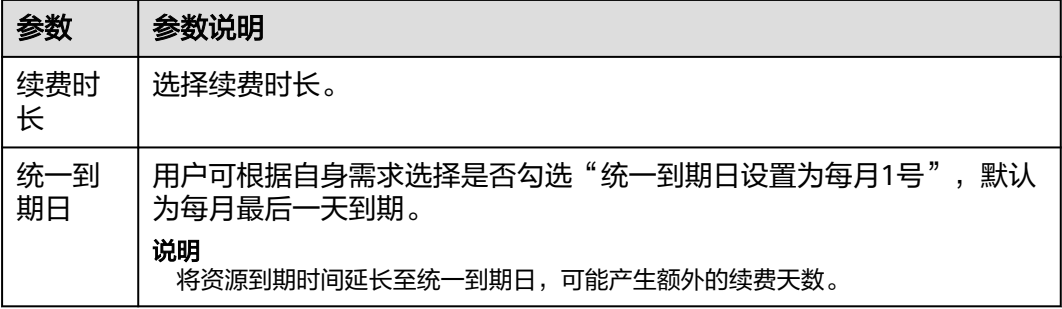

**----**结束

# 折扣套餐

请参见以下指导完成自助续费,以确保服务正常使用。

- 步骤**1** 登录管理控制台。
- 步骤**2** 选择界面右上角的"费用中心 > 续费管理"。
- 步骤**3** 在"续费管理"页面,在列表中查找所需续费的GaussDB(DWS) 折扣套餐订单,根据 业务情况选择续费方式。
- 步骤**4** 在对应页面根据提示完成续费。
	- 续费不能进行计费类型切换。
	- 新订单支付后,需等原订单到期,才可生效。

**----**结束

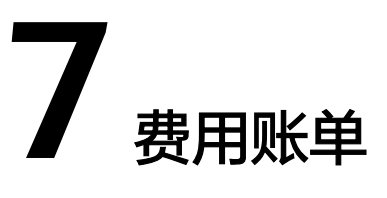

<span id="page-32-0"></span>您可以在"费用中心 > 账单管理"查看资源的费用账单,以了解该资源在某个时间段 的使用量和计费信息。

#### 账单上报周期

包年/包月计费模式的资源完成支付后,会实时上报一条账单到计费系统进行结算。

按需计费模式的资源按照固定周期上报使用量到计费系统进行结算。按需计费模式产 品根据使用量类型的不同,分为按小时、按天、按月三种周期进行结算,具体扣费规 则可以参考<mark>按需产品周期结算说明</mark>。GaussDB(DWS)的按需计费模式按小时进行结 算。

按需计费资源的扣费时间可能会滞后于结算周期,例如:按小时结算的云服务器在 8:30删除资源,但是8:00~9:00期间产生的费用,通常会在10:00左右才进行扣费。在 "费用中心 > 账单管理 > 流水和明细账单 > 流水账单"中,"消费时间"即按需产品 的实际使用时间。

#### 查看指定资源的账单

#### 样例一:使用资源**ID**查询账单,并且资源**ID**与账单中上报的资源**ID**一致

- 步骤**1** 登录管理控制台,选择"大数据> 数据仓库服务 DWS"。进入数据仓库服务列表页 面。
- 步骤**2** 在如下图所示位置单击鼠标左键,复制集群ID。

图 **7-1** 获取集群 ID

|        |                                                           |      |         |                  |                                   | 所有项目 | ۳.   | 语输入集群名称 |   | a               | 标签程素 | C |
|--------|-----------------------------------------------------------|------|---------|------------------|-----------------------------------|------|------|---------|---|-----------------|------|---|
|        | 無群名称                                                      | 集群状态 | 任务信息(?) | 节点规格             | 计类模式                              |      | 近期手件 | 企业项目    | 腓 |                 |      |   |
| $\vee$ | aSHSASAHJKOJSDK<br>d3f62b87-7f80-4e3e-a921-da9bd3a27abe D | ◎理   | $\sim$  | dwsx3.4U16G.4DPU | 包年泡月                              |      |      | default |   | 缺   监控   膨 ▼    |      |   |
| $\vee$ | 88888888<br>3df01341-9513-4921-bcd1-8e1007bdfc26          | ◎硼   | -       | dwsx3.4U16G.4DPU | 包年饱月<br>366天后到期<br>-------------- |      |      | default |   | 號   监控  版   更多▼ |      |   |

步骤**3** 在控制台顶部菜单栏中选择"费用与成本 > 费用账单"。进入费用账单页面。

步骤4 选择"流水和明细账单 > 明细账单>资源名称/ID", 在筛选条件中选择"资源ID", 并输入步骤2复制的"集群ID"+".cluster",单击 Q 图标即可搜索该资源的账单。

#### 图 **7-2** 查询资源账单

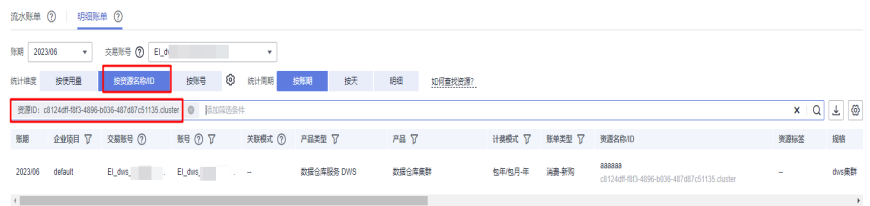

这里设置的统计维度为"按使用量",统计周期为"按账期",您也可以设置其他统 计维度和周期,详细介绍请参见[用量明细。](https://support.huaweicloud.com/intl/zh-cn/usermanual-billing/bills-topic_20000005.html)

#### **----**结束

#### 样例二:使用资源名称查询账单

- 步骤**1** 登录管理控制台,选择"大数据> 数据仓库服务 DWS"。进入数据仓库服务列表页 面。
- 步骤**2** 在如下图所示位置单击鼠标左键,复制集群名称。

#### 图 **7-3** 获取集群名称

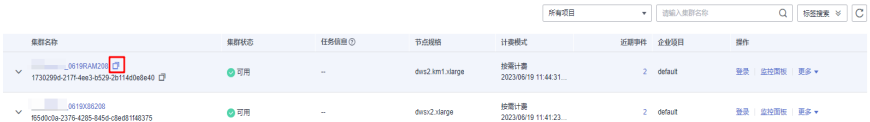

- 步骤**3** 在控制台顶部菜单栏中选择"费用与成本 > 费用账单"。进入费用账单页面。
- 步骤4 选择"流水和明细账单 > 明细账单>资源名称/ID", 在筛选条件中选择"资源名 称",并输入步骤3中复制的集群名称,单击 图标即可搜索该资源的账单。

#### 图 **7-4** 查询资源账单

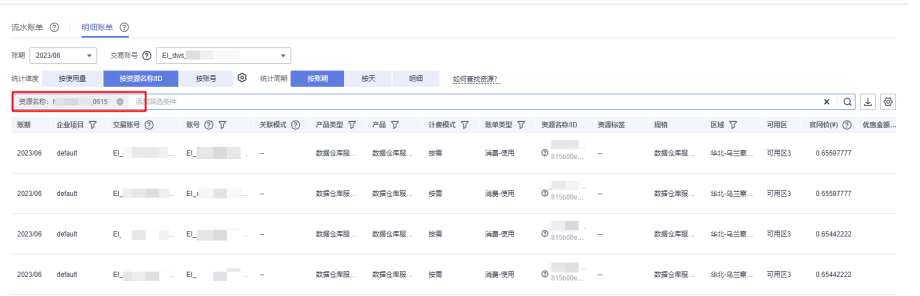

可以看到DWS集群收取了数据仓库服务磁盘存储、数据仓库节点和数据仓库集群三类 资源的费用,这取决于DWS的计费项和计费模式,具体请参见**1** [计费概述。](#page-4-0)

关于查询账单的详细参数介绍请参见[用量明细。](https://support.huaweicloud.com/intl/zh-cn/usermanual-billing/bills-topic_20000005.html)

**----**结束

# 场景示例:核对资源用量是否与实际相符

假设用户在2023/06/19 14:00:00创建了一个数据仓库服务集群(dwsx2.xlarge | 12 vCPUs | 96 GB 内存 | 300.00 GB 热数据存储),并在2023/06/19 16:57:21时刻将其 删除。

● GaussDB(DWS)流水账单

按需计费GaussDB(DWS)按秒计费,每一个小时整点结算一次费用,您可以在流 水账单中核对每一个计费周期的信息是否和实际相符,具体如表8-2所示。

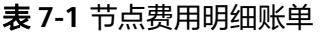

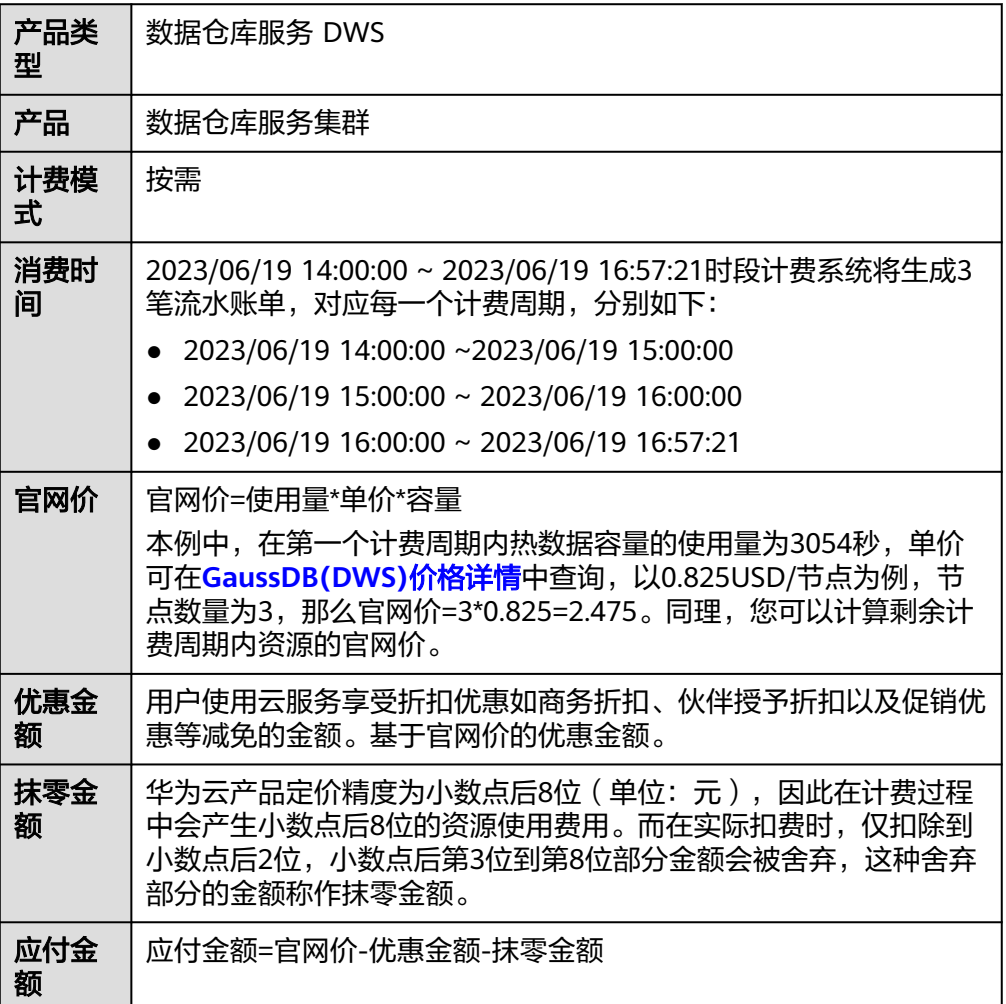

#### 表 **7-2** 存储费用明细账单

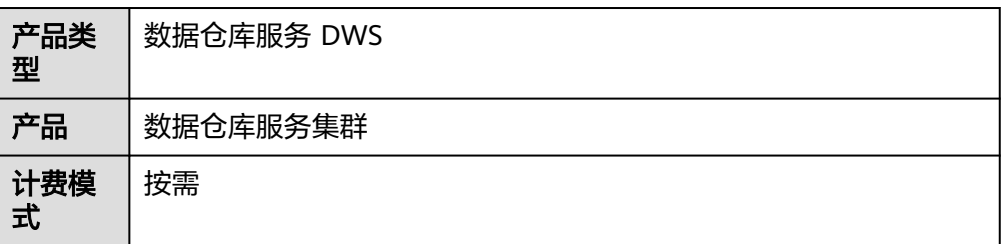

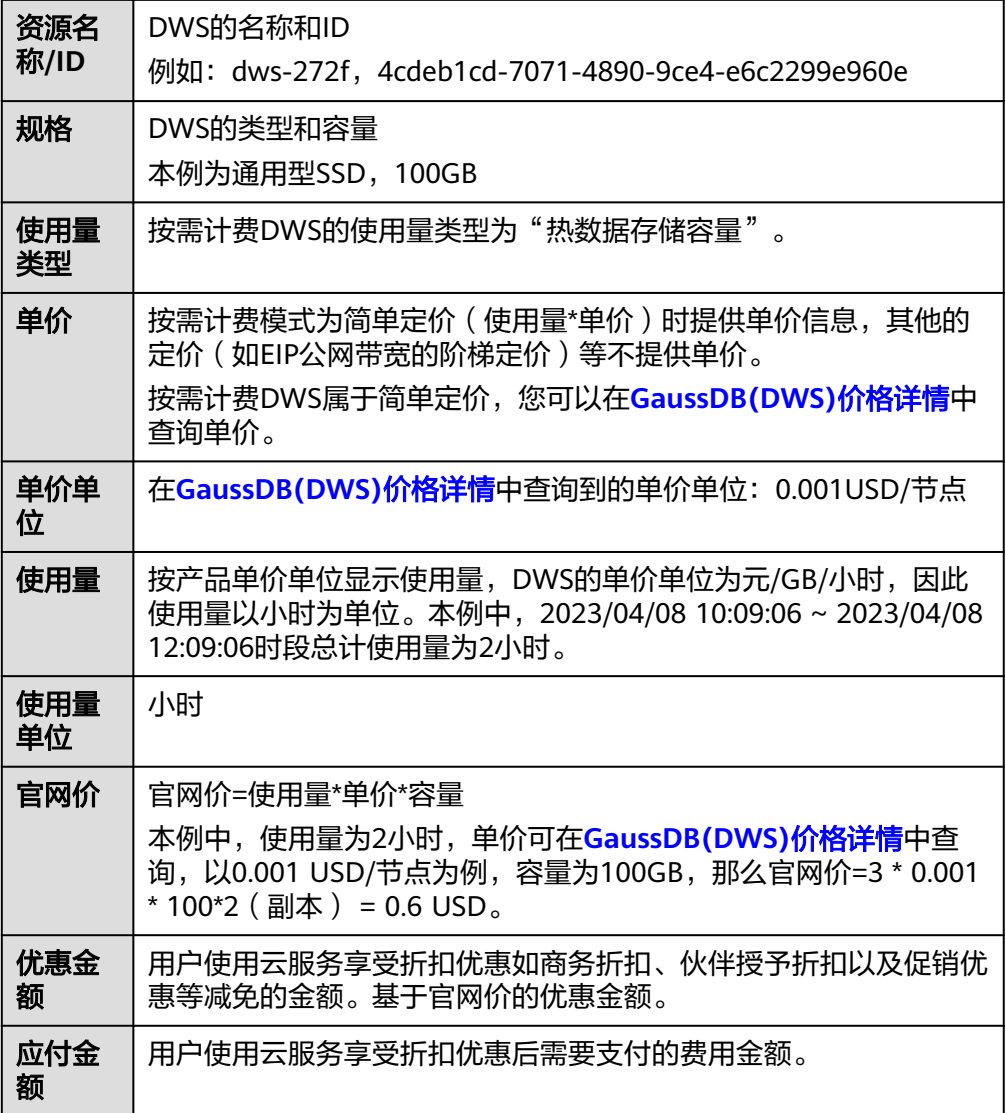

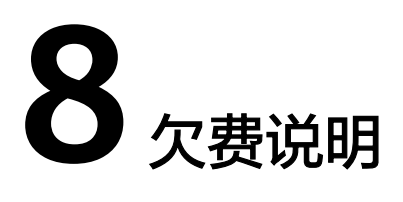

<span id="page-36-0"></span>用户在使用云服务时,账户的可用额度小于待结算的账单,即被判定为账户欠费。欠 费后,可能会影响云服务资源的正常运行,请及时充值。

#### 欠费原因

未购买套餐包,在按需计费模式下账户的余额不足。

#### 欠费影响

● 包年/包月

对于包年/包月GaussDB(DWS)资源,用户已经预先支付了资源费用,因此在账户 出现欠费的情况下,已有的包年/包月GaussDB(DWS)资源仍可正常使用。然而, 对于涉及费用的操作,如新购GaussDB(DWS)、升级GaussDB(DWS)规格、续费 订单等,用户将无法正常进行。

- 折扣集群,没有欠费的概念。到期后自动转为按需计费。
- 按需计费

当您的账号因按需DWS资源自动扣费导致欠费后,账号将变成欠费状态。欠费 后,按需资源不会立即停止服务,资源进入宽限期。您需支付按需资源在宽限期 内产生的费用,相关费用可在管理控制台 > 费用中心 > 总览"欠费金额"查 看,华为云将在您充值时自动扣取欠费金额。

如果您在宽限期内仍未支付欠款,那么就会进入保留期,资源状态变为"已冻 结",您将无法对处于保留期的按需计费资源执行任何操作。

保留期到期后,若您仍未支付账户欠款,那么DWS资源都将被释放,数据无法恢 复。

图 **8-1** 按需计费 GaussDB(DWS)生命周期

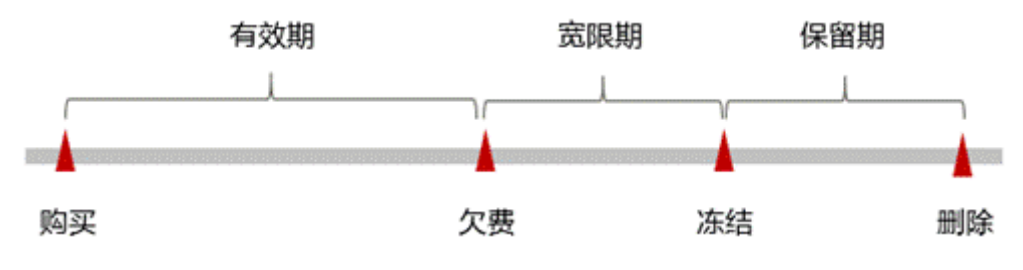

# 避免和处理欠费

欠费后需要及时充值,详细操作请参[见账户充值](https://support.huaweicloud.com/intl/zh-cn/usermanual-billing/zh-cn_topic_0031465732.html)。

若存储在对象存储服务 OBS中的数据不再使用,您可以将他们删除,以免继续扣费。

您可以在"费用中心 > 总览"页面设置"可用额度预警"功能,当可用额度、通用代 金券和现金券的总额度低于预警阈值时,系统自动发送短信和邮件提醒。

当产生欠费后,请您及时充值使可用额度大于0。若您的业务场景所需的资源量较为稳 定,可选择购买资源[包](#page-12-0)来抵扣相应的资源费用,以节省您的使用成本,详情请参见<mark>包</mark> 年**/**[包月。](#page-12-0)

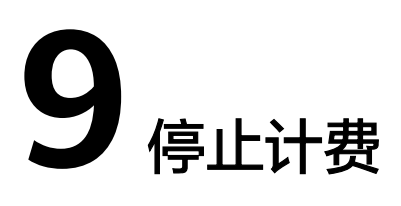

以下分别为您介绍按需计费模式、包年/包月计费模式如何停止计费。

# <span id="page-38-0"></span>按需计费资源

对于采用按需计费模式的GaussDB(DWS) 集群, 如果用户不再使用该集群, 需彻底停 止计费,请直接删除相应的集群以及集群所使用的各项资源。您可以登录 GaussDB(DWS) 管理控制台,进入"集群管理"页面删除集群。GaussDB(DWS) 各计 费项的详细情况如下表所示:

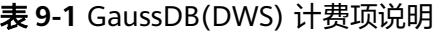

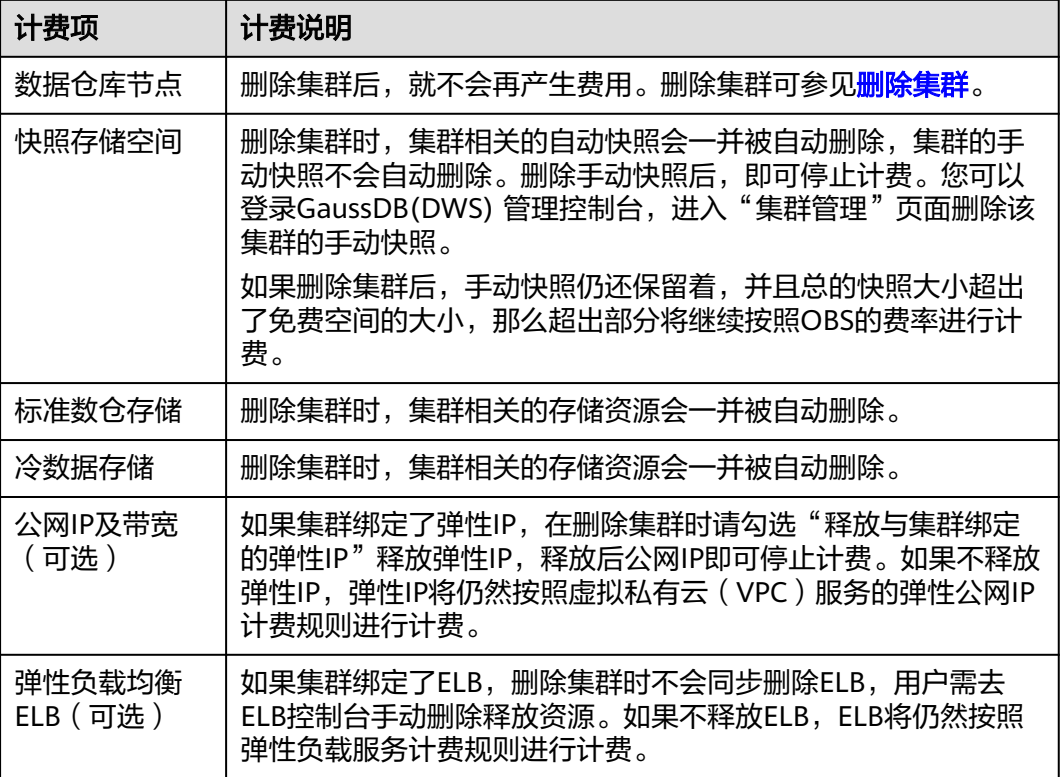

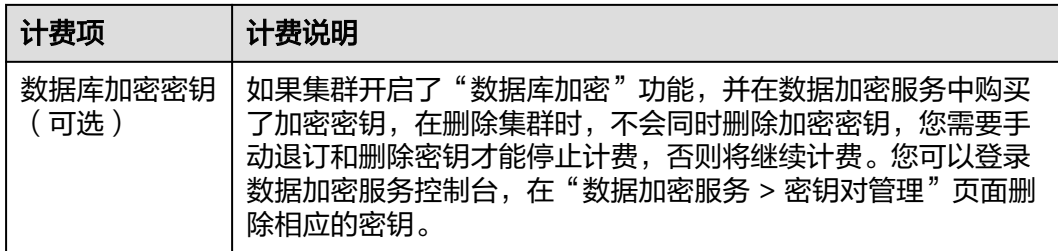

## 包年**/**包月计费资源

对于采用"包年/包月"计费模式的GaussDB(DWS)集群,用户在购买时会一次性付 费,服务将在到期后自动停止使用。

如果用户想提前终止套餐,支持5天无理由退订,新购5天内,支持五天无理由退订, 全额退还实付金额、但不退还已使用的代金券或折扣券。每个账号每自然年周期内 (从1月1日算起)可享有10次5天无理由全额退订。若已经超过次数,则会扣减金额。 包年/包月退订操作详情如下所示。如果您没有退订,系统不会予以退费。

#### 说明

- 包年/包月集群在宽限期和保留期不支持退订,可在费用中心的续费管理处单击释放资源。
- 包年/包月集群在保留期会被冻结,快照会随集群一同冻结,在保留期到期后自动删除。
- 成功退订的包年/包月集群无法恢复,同时集群中的用户数据、自动快照也会自动删除且无法 再访问。退订包年/包月集群时不会删除手动快照。
- 续费周期生效前进行变更,只允许退订集群,DWS页面不支持退订续费周期。

#### 包年**/**包月退订操作步骤

- 步骤**1** 登录GaussDB(DWS) 管理控制台。
- 步骤**2** 单击"集群管理"。默认显示用户所有的集群列表。
- 步骤**3** 在集群列表中,在指定集群所在行的"操作"列,选择"更多 > 退订"。

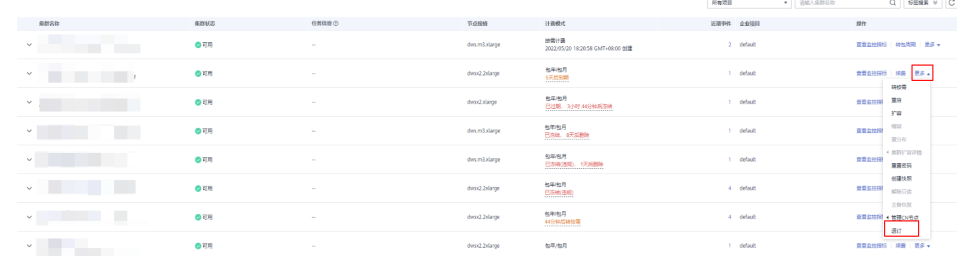

- **步骤4** 在退订弹出对话框中,单击"是"。
- 步骤**5** 跳转至CBC退订资源页面,选择退订理由,单击"退订",在退订弹出对话框中,单 击"退订"。订单退订后会自动刷新页面。
	- **----**结束

# 通过账单查找云服务资源并停止计费

为了确保所有计费资源都能够被找到并删除,您可以在费用账单中获取计费资源的 ID,通过这些ID信息找到具体的资源,然后将其删除。具体操作如下:

步骤1 登录管理控制台, 在顶部菜单栏中选择"费用与成本 > 费用账单"。

进入费用账单页面。

步骤**2** 选择"流水和明细账单 > 明细账单",在如下图所示位置单击鼠标左键,复制资源名 称。

图 **9-1** 复制资源名称

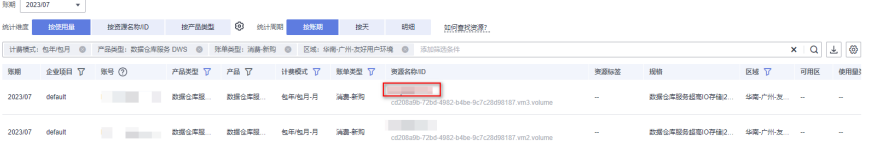

- 步骤**3** 登录管理控制台,选择"大数据 > 数据仓库服务"。进入云服务器列表页面。
- 步骤**4** 选择资源所在的区域,在集群管理中,根据集群名称找到对应DWS集群,单击操作列 的"更多 > 退订", 对云服务器执行删除操作, 确保列表中已无该资源。

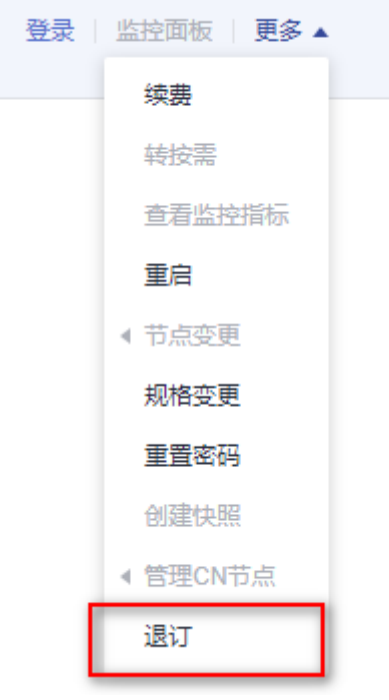

#### 说明

按需计费资源删除后,可能还会存在账单信息,因为系统通常会在使用后个1小时内对上一个结 算周期的费用进行扣款。例如在8:30删除按小时结算的云服务器资源,但是8:00~9:00期间产生 的费用,通常会在10:00左右才进行扣费。

**----**结束

# 10 成本

<span id="page-41-0"></span>随着上云企业越来越多,企业对用云成本问题也越发重视。使用云数据仓库 GaussDB(DWS)时,如何进行成本管理,减轻业务负担呢?本文将从成本构成、成本 分配、成本分析和成本优化四个维度介绍成本管理,帮助您通过成本管理节约成本, 在保障业务快速发展的同时获得最大成本收益。

# 成本构成

使用数据仓库服务DWS时,成本主要包括两个方面:

- 资源成本:各类资源和资源包的成本,这取决于云服务器的计费项,详细介绍请 参见<mark>[计费项](#page-19-0)</mark>。
- 运维成本:使用数据仓库服务DWS过程中产生的人力成本。

图 **10-1** GaussDB(DWS)成本

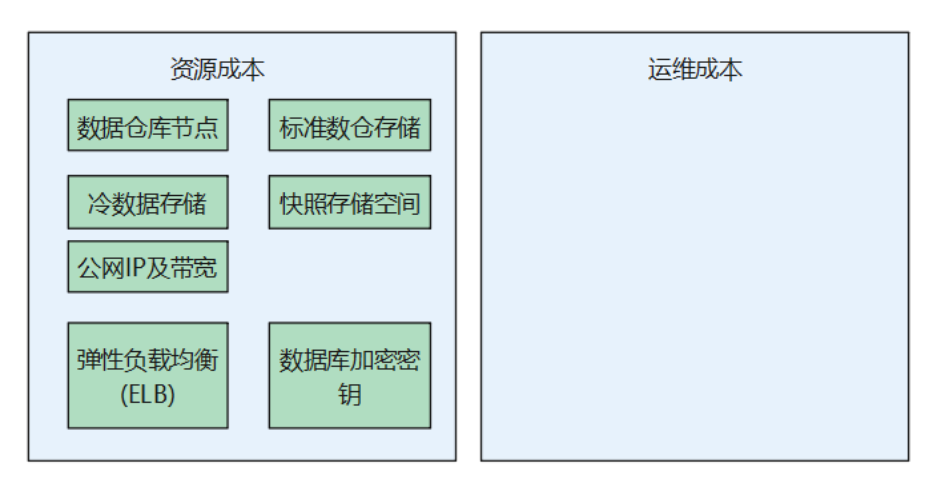

DWS成本

## 成本分配

成本管理的基础是树立成本责任制,让各部门、各业务团队、各责任人参与进来,为 各自消耗云服务产生的成本负责。企业可以通过成本分配的方式,将云上成本分组, 归集到特定的团队或项目业务中,让各责任组织及时了解各自的成本情况。

华为云**成本中心**支持通过多种不同的方式对成本进行归集和重新分配,您可以根据需 要选择合适的分配工具。

通过关联账号进行成本分配

企业主客户可以使用关联账号对子客户的成本进行归集,从而对子账号进行财务 管理。详细介绍请参见**[通过关联账号维度查看成本分配。](https://support.huaweicloud.com/intl/zh-cn/qs-cost/billing_qs_0000006_02.html)** 

通过企业项目进行成本分配

在进行成本分配之前,建议开通企业项目并做好企业项目的规划,可以根据企业 的组织架构或者业务项目来划分。在购买云资源时选择指定企业项目,新购云资 源将按此企业项目进行成本分配。详细介绍请参见<mark>[通过企业项目维度查看成本分](https://support.huaweicloud.com/intl/zh-cn/qs-cost/billing_qs_0000006_03.html)</mark> [配](https://support.huaweicloud.com/intl/zh-cn/qs-cost/billing_qs_0000006_03.html)。

#### 通过成本标签进行成本分配

标签是华为云为了标识云资源,按各种维度(例如用途、所有者或环境)对云资 源进行分类的标记。推荐企业使用预定义标签进行成本归集,具体流程如下:

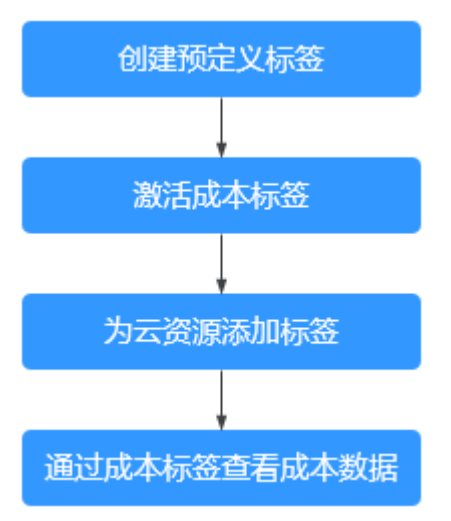

#### 图 **10-2** 为 GaussDB(DWS)添加标签

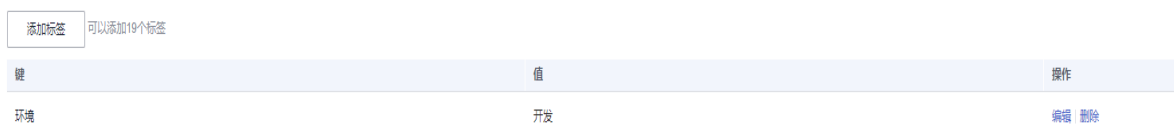

详细介绍请参见**通过成本标签维度查看成本分配**。

#### ● 使用成本单元进行成本分配

企业可以使用<mark>成本中心</mark>的"成本单元"来拆分公共成本。公共成本是指多个部门 共享的计算、网络、存储或资源包产生的云成本,或无法直接通过企业项目、成 本标签分配的云成本。这些成本不能直接归属于单一所有者,因此不能直接归属 到某一类别。使用拆分规则,可以在各团队或业务部门之间公平地分配这些成 本。详细介绍请参[见使用成本单元查看成本分配](https://support.huaweicloud.com/intl/zh-cn/qs-cost/billing_qs_0000006_05.html)。

# 成本分析

企业只有了解组织中哪些方面产生了成本,才能正确地控制和优化成本。[成本中心支](https://account-intl.huaweicloud.com/costmanagement/?locale=zh-cn#/cost/overview) 持使用"成本分析"的汇总和过滤机制可视化企业的原始成本和摊销成本,从而通过 各种角度、范围分析成本和用量的趋势及驱动因素。

企业还可以通过<mark>成本中心</mark>的"成本监控",及时发现计划外费用,做到成本的可监 控、可分析和可追溯。

详细介绍请参[见通过成本分析探索成本和使用量](https://support.huaweicloud.com/intl/zh-cn/qs-cost/billing_qs_0000002.html)、[通过成本监控识别异常成本。](https://support.huaweicloud.com/intl/zh-cn/qs-cost/billing_qs_0000008.html)

# 成本优化

#### ● 成本控制

企业可以在成本中心的"预算管理"页面创建精细粒度的预算来管理成本和使用 量,在实际或预测超过预算阈值时,自动发送通知给指定消息接收人。企业还可 以创建预算报告,定期将指定预算进展通知给指定消息接收人。

例如企业需要创建一个DWS的按需成本预算,每月预算金额为20000元,当预测 金额高于预算金额的80%时发送预算告警。那么,创建的预算如下:

#### 图 **10-3** 预算基本信息

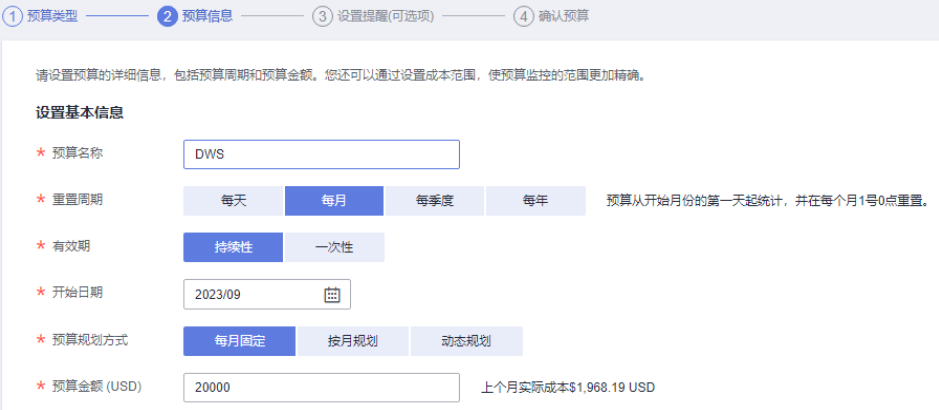

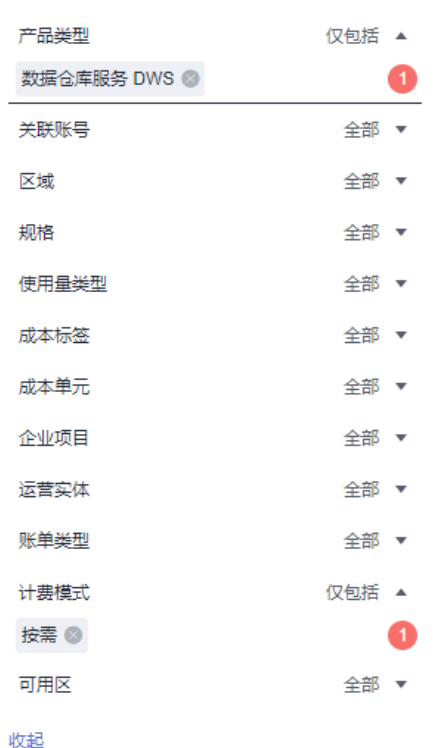

#### 图 **10-4** 设置成本范围

#### 图 **10-5** 设置提醒

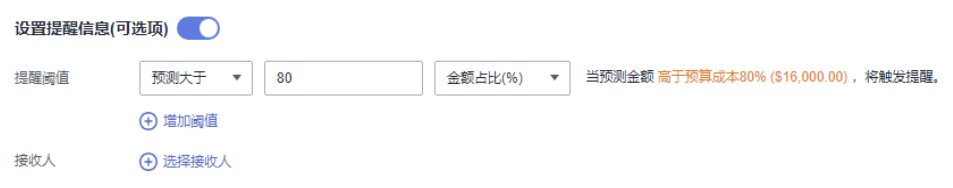

详细介绍请参见**使用预测和预算来跟踪成本和使用量**。

#### ● 资源优化

[成本中心可](https://account-intl.huaweicloud.com/costmanagement/?locale=zh-cn#/cost/overview)以通过监控云服务器的历史消费情况和CPU使用率,为客户提供云服 务器资源的空闲识别和优化建议,寻找节约成本的机会。您还可以根据成本分析 阶段的分析结果识别成本偏高的资源,通过云监控服务监控资源的使用情况,确 定成本偏高的原因,然后采取针对性的优化措施。

– 监控资源利用率,评估当前配置是否过高。例如:CPU、内存、云硬盘、带 宽等资源的利用率。

#### 计费模式优化

不同类型的业务对资源使用周期有不同的要求,为每一类业务确定合适的计费模 式,灵活组合以达到最优效果。

- 针对长期稳定的成熟业务,使用包年/包月计费模式。
- 针对不能中断的短期、突增或不可预测的业务,使用按需计费模式。
- 实现自动化运维

华为云也提供了丰富的运维类产品,帮助您提升运维效率,降低运维的人力成 本。例如:

集群扩容:对已有的集群添加节点,存储大小和集群已有节点一致。适合CPU和 存储都存在瓶颈的场景。

集群缩容:对已有的集群进行节点删除。适合计算和存储都有冗余的场景。

调整大小:对已有的集群进行规格升降配或者迁移到其它规格。规格升降配适合 CPU存在瓶颈或者冗余的场景,迁移适合对集群整体进行重新规划。

磁盘扩容:对已有的集群磁盘进行扩容。适合于集群存储空间不足的场景。

# **11** 计费 **FAQ**

# <span id="page-46-0"></span>**11.1** 如何免费试用数据仓库服务?

免费试用活动仅限新用户可以参加。如果您的账号从未创建过GaussDB(DWS) 集群, 且已完成实名认证,就有资格免费试用GaussDB(DWS) 服务1个月。

您可以登录GaussDB(DWS) 管理控制台,单击"立即申请试用"开通免费试用套餐。 不同区域之间的免费试用套餐不互通,请根据您的实际需求慎重选择。

当您开通免费试用套餐后,在免费时间段内,您可以直接登录GaussDB(DWS) 控制台 创建相应区域、节点规格和节点数量的集群,该规格集群会自动享受免费试用活动。 如果您选择使用其他节点类型,将按标准的按需费率支付费用,计费详情请参见 **[GaussDB\(DWS\)](https://www.huaweicloud.com/intl/zh-cn/pricing/index.html?tab=detail#/dws)**价格详情。

当1个月免费试用结束时,您可以删除集群,从而避免产生任何费用。或者您也可以继 续保留集群,但是您将按标准的按需费率支付费用。

# **11.2** 免费试用 **GaussDB(DWS)** ,到期后为什么会被扣费?

GaussDB(DWS) 活动页面有明确说明,活动到期后不会自动释放集群,继续扣费是正 常行为。

为了避免继续产生扣费,在试用期结束时,如果您确认不再使用GaussDB(DWS) 集 群,请登录GaussDB(DWS) 管理控制台进入"集群管理"页面删除集群。如果集群绑 定了弹性IP,在删除时请勾选"释放与集群绑定的弹性IP"。如果不释放弹性IP,弹性 IP将仍然按照虚拟私有云(VPC)服务的弹性公网IP计费规则进行计费。

# **11.3** 领取免费数据仓库服务后,为什么看不到集群?

免费领取数据仓库服务后,并不会自动创建集群,您需要登录GaussDB(DWS) 管理控 制台手动创建GaussDB(DWS) 集群。

# **11.4** 按需计费是否可通过关机暂停使用来节省费用?

不支持。按需计费模式,系统会按小时扣减费用,只要您账户上有足够余额,就默认 一直在使用服务。为了节约成本为您推荐两种方式:

- <span id="page-47-0"></span>如果一段时间不使用可以先将集群删除,需要用时在重新创建。
- 将按需计费转成包周期套餐,您可以在套餐包规定的时间使用,不会产生其他额 外费用。

# 11.5 创建集群时, 为什么购买按钮一直处于灰色, 无法提 交?

在创建集群时,如果购买按钮显示为灰色无法提交的状态,可能是以下原因:

- 要购买的规格已经售罄,或者此区域没有这种规格。 处理方法:建议在购买套餐包之前先确认该区域已有此规格,或者在创建好集群 之后再购买套餐包,购买之后套餐包会自动关联集群。
- 因账户欠费或者受限导致无法创建新资源。 处理方法:如因余额不足导致无法创建集群,请先充值核销欠款。

# **11.6** 集群被冻结了,导致无法使用,如何解冻?

# 原因分析

当您的账户余额不足导致系统扣费失败时,您的服务资源将会进入保留期,保留期内 服务资源将被冻结而无法使用,但资源和数据会为您保留。

# 处理方法

当集群状态为"已冻结"时,您需要给账户充值以确保账户余额不为0才能解冻,详细 操作请参见<mark>如何续费?</mark>解冻后,集群状态将恢复为"可用"。

# **11.7 GaussDB(DWS)** 是否支持在不删除集群的情况下进行 冻结或关闭操作以停止计费?

不支持。当前暂不支持通过冻结或关闭集群的方式以停止计费,当您不使用 GaussDB(DWS) 集群的时候,建议您直接删除相应的集群以及集群所使用的各项资 源。